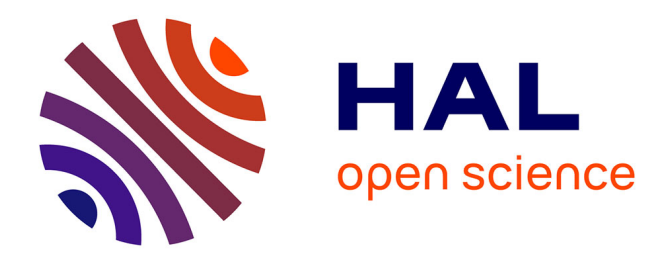

# **Développement des WebSIG de l'École française d'Athènes**

Lucile Kocher

# **To cite this version:**

Lucile Kocher. Développement des WebSIG de l'École française d'Athènes. Sciences de l'ingénieur [physics]. 2018. dumas-02092934

# **HAL Id: dumas-02092934 <https://dumas.ccsd.cnrs.fr/dumas-02092934>**

Submitted on 8 Apr 2019

**HAL** is a multi-disciplinary open access archive for the deposit and dissemination of scientific research documents, whether they are published or not. The documents may come from teaching and research institutions in France or abroad, or from public or private research centers.

L'archive ouverte pluridisciplinaire **HAL**, est destinée au dépôt et à la diffusion de documents scientifiques de niveau recherche, publiés ou non, émanant des établissements d'enseignement et de recherche français ou étrangers, des laboratoires publics ou privés.

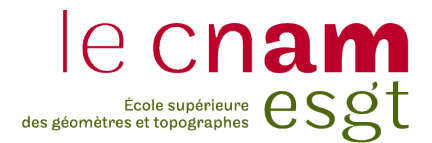

#### **CONSERVATOIRE NATIONAL DES ARTS ET METIERS**

# **ECOLE SUPERIEURE DES GEOMETRES ET TOPOGRAPHES**

**\_\_\_\_\_\_\_\_\_\_\_\_\_\_\_\_\_\_\_**

# **MEMOIRE**

**présenté en vue d'obtenir**

**le DIPLOME D'INGENIEUR CNAM**

**SPECIALITE : Géomètre et Topographe**

**par**

# **Lucile KOCHER**

**\_\_\_\_\_\_\_\_\_\_\_\_\_\_\_\_\_\_\_**

Développement des WebSIG de l'École française d'Athènes

**Soutenu le 3 juillet 2018**

**\_\_\_\_\_\_\_\_\_\_\_\_\_\_\_\_\_**

#### **JURY**

**PRESIDENT : M. Christophe PROUDHOM Directeur des études**

**MEMBRES : M. Stéphane DURAND Professeur référent Mme Marie FOURNIER Examinatrice M. Lionel FADIN Maître de stage**

# <span id="page-2-0"></span>**Remerciements**

Je souhaite remercier M. Alexandre FARNOUX, directeur de l'Ecole française d'Athènes, qui a accepté que je vienne travailler dans cette institution à travers la signature de la convention de stage.

Je souhaite également remercier M. Lionel FADIN, maître de stage, qui a été un encadrant attentif avec de nombreux conseils qui m'ont permis de progresser.

Je tiens à remercier M. Louis MULOT, informaticien, qui m'a beaucoup guidée dans l'utilisation des logiciels ainsi que pour les nombreux « débogages » récurrents.

Je voudrais remercier Mme Cindy GUILLAUME, architecte, qui m'a appris autant de choses sur son travail, que sur l'histoire des sites archéologiques et que sur la Grèce d'aujourd'hui. Merci également pour la relecture de ce rapport et les remarques toujours constructives qui en ont découlé.

Je remercie M. Stéphane DURAND pour son encadrement et ses relectures qui me permettent aujourd'hui de présenter un mémoire complet et équilibré. J'ai une pensée pour Mme Nathalie THOMMERET, professeure référente au début de ce TFE, à qui je souhaite un prompt rétablissement.

Merci aux collègues, stagiaires et V.I. de l'EFA qui ont partagé mes repas (parfois même mes soirées) et qui m'ont fait découvrir le pays et ses usages.

Un grand merci à la famille et aux amis, notamment à ceux qui sont venus me voir jusqu'à Athènes et qui m'ont apporté un petit bout de France pas désagréable. Merci également pour les nombreuses relectures.

# <span id="page-3-0"></span>**Liste des abréviations**

- API : Application Programming Interface
- BDD : Base De Données
- EFA : École française d'Athènes
- OGC : Open Geospatial Consortium
- OSGeo : Open Source Geospatial Foundation (fondation américaine indépendante qui œuvre sur des projets internationaux pour la diffusion et la mise jour des données géospatiales.)
- SGBD : Système de Gestion de Base de Données
- SIG : Système d'Information Géographique
- SLD : Style Layer Descriptor
- SHP : Shapefile
- SVG : Scalable Vector Graphics
- URL : Uniform Ressource Locator
- WCS : Web Coverage Service
- WFS : Web Feature Service
- WFS-T : Web Feature Service Transactionnal
- WMS : Web Map Service
- WMS-T : Web Map Service Time
- WMTS : Web Map Tile Service
- XML : eXtensible Markup Language

# <span id="page-4-2"></span>**Glossaire**

#### Glossaire archéologique :

Acropole : littéralement « ville haute », à l'origine citadelle construite sur la partie élevée de la cité grecque pour protéger et défendre la population en cas d'attaque.

Agora<sup>[1](#page-4-0)</sup> : place publique, centre administratif, religieux et commercial de la cité grecque

Artémision<sup>1</sup> : sanctuaire d'Artémis

Basilique : durant l'Antiquité, édifice public où se trouvent des activités commerciales, judiciaires et politiques. Elle n'a aucune fonction religieuse.

Calderimi : chemin dallé

Domitique : issu de la domite qui est une roche volcanique d'aspect blanchâtre

Epigraphie : étude des inscriptions

Exèdre<sup>1</sup> : pièce souvent semi-circulaire munie une banquette qui permet la discussion Macellum<sup>1</sup> : marché à l'époque romaine.

Odéon<sup>1</sup> : théâtre gréco-romain destiné à accueillir des représentations

Paraskénia<sup>1</sup> : aile d'un portique

#### Glossaire technique/SIG :

Geoserver : logiciel libre permettant de visualiser et d'éditer des données géospatiales.

Interopérabilité : capacité à travailler avec plusieurs logiciels et plusieurs formats.

Openlayers : bibliothèque libre de fonctions JavaScript pour la mise en place d'applications de visualisation cartographique.

Orthophotoplan<sup>[2](#page-4-1)</sup> : image photographique transformée réalisée par orthophotographie et superposable à un plan.

Thésaurus : liste organisée de termes contrôlés et normalisés propre à un domaine.

<span id="page-4-1"></span><span id="page-4-0"></span><sup>1</sup> Guide de Thasos, Yves GRANJEAN et François SALVAT et al., EFA, 2000, ISBN 2-86958-176-9 <sup>2</sup> <https://www.aftopo.org/FR/LEXIQUE/Photogrammetrie-7-54>

<sup>4</sup>

<span id="page-5-0"></span>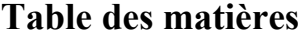

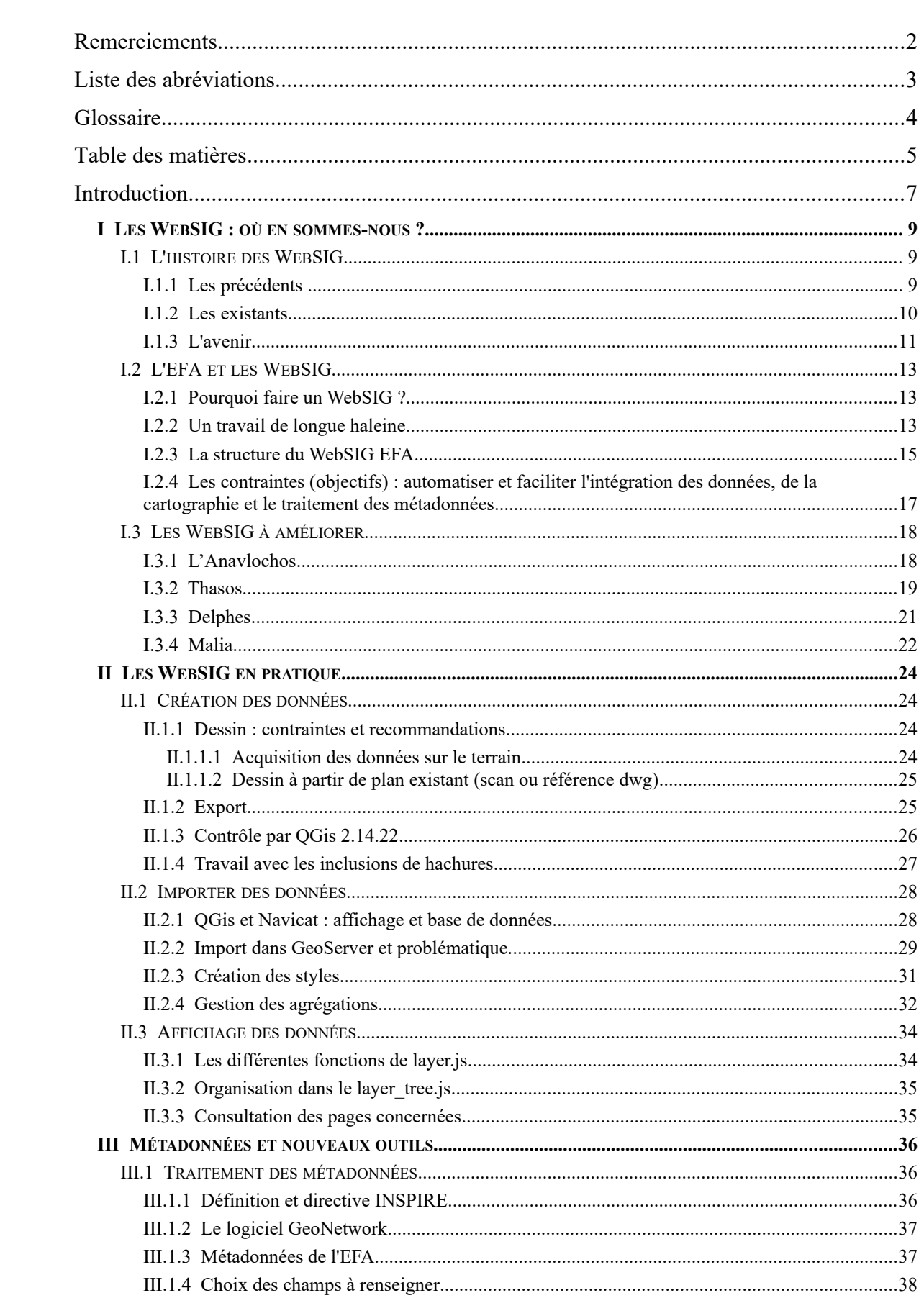

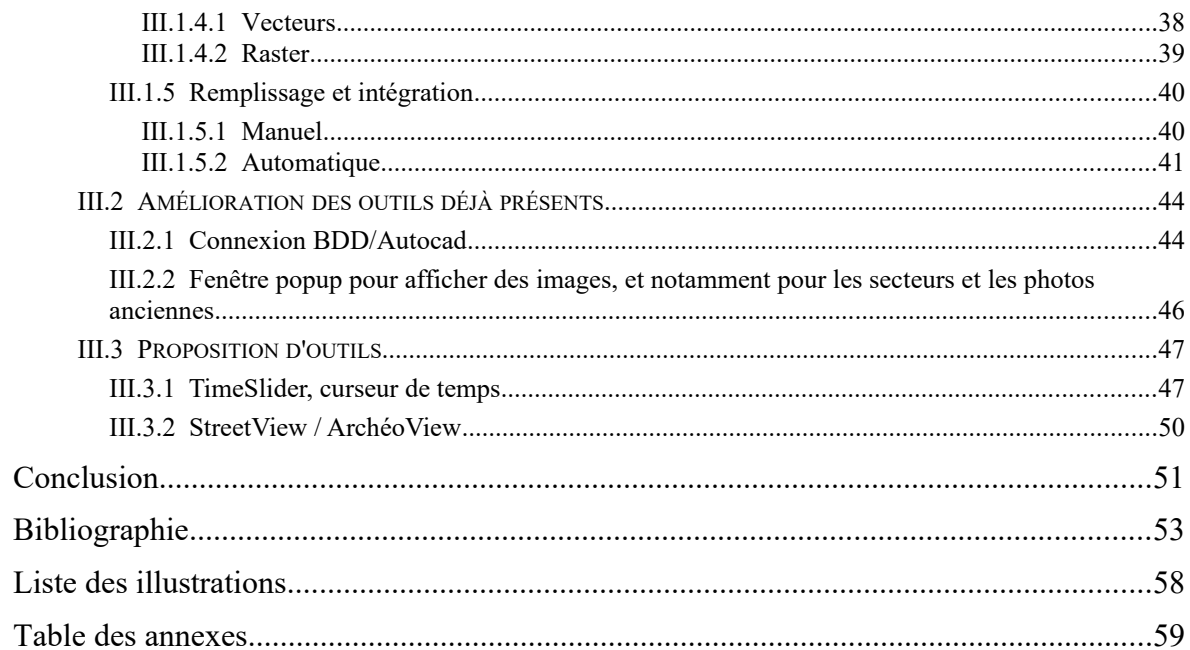

# <span id="page-7-0"></span>**Introduction**

Fondée en 1846 par Louis-Philippe, l'École française d'Athènes est l'héritière et la garante de plus de 170 ans de fouilles de sites archéologiques à travers toute la Grèce et les pays des Balkans. Ses missions de recherche et de promotion de la culture grecque en font aujourd'hui un des plus prestigieux établissements de recherche à Athènes et dans le Monde. Forte de son expérience et en perpétuelle évolution, l'EFA évolue avec son temps.

Les techniques traditionnelles d'acquisition et d'analyse des données archéologiques évoluent et sont complétées par des outils qui permettent le regroupement et le recoupement des sources. La géomatique et les WebSIG sont aujourd'hui la meilleure réponse à ces problématiques de mutualisation de l'information. Les chercheurs, qui sont souvent confrontés à des difficultés d'accès aux données de tous types, voient là une chance d'optimiser leur temps de recherche.

Cette nouvelle technologie développée depuis 2012 à l'EFA, est aujourd'hui dans une phase de développement assez rapide avec chaque année de nouveaux sites mis en ligne et de nouveaux outils qui facilitent leur navigation. L'intérêt des chercheurs est également de plus en plus important et permet de faire grandir le projet dans le bon sens. Certains sites sont d'ailleurs déjà en ligne et même ouvert au public en version simplifiée (comme celui de Délos) et d'autres (la majorité) sont encore en cours de production.

J'ai eu l'opportunité d'effectuer mon Travail de Fin d'Etudes dans cette institution avec pour objectif de travailler à l'évolution et l'amélioration des WebSIG. Comme bien des stagiaires avant moi, j'ai effectué des missions de mises à jour qui ont été le fil rouge de mon stage. Cela m'a permis de me confronter directement aux difficultés des manipulations d'intégration, mais aussi de rencontrer des archéologues qui m'ont expliqué l'intérêt et l'usage qu'ils avaient des WebSIG.

Les objectifs de ce stage sont décomposés en deux grandes parties. Dans un premier temps, j'ai travaillé sur l'intégration des données. En effet, les stagiaires successifs ont chacun proposé des solutions ponctuelles à des problématiques de dessin mais jamais la procédure n'avait été revue dans son ensemble. Cela permettra à l'avenir de normaliser les techniques et d'avoir des sites homogènes. La création de deux nouveaux WebSIG permettra de tester cette procédure. La mise à jour des sites existants est également importante car pour être efficace, les sites doivent conserver une certaine justesse et pour cela être actualisés régulièrement. Dans cette optique, une solution nomade est envisagée.

La deuxième problématique principale de ce stage fut les métadonnées. A l'heure où l'on dispose de plus en plus d'informations, la description de ces données pose une réelle question sur leur origine. On se rend bien compte que des informations telles que des dates ou des opérateurs, sont primordiales pour estimer la qualité de la donnée. Du fait de son caractère d'institution européenne, l'EFA doit se conformer à la directive INSPIRE qui régit la production de métadonnées. L'objectif ici et de définir un cadre et un moyen de catalogage qui soient pérennes et faciles autant à mettre en place, qu'à mettre à jour.

Dans ce mémoire, je présenterai dans une première partie l'histoire des WebSIG à l'École française d'Athènes afin de bien montrer l'importance de cette technologie. Ensuite, la procédure établie pour intégrer les données et assurer leur qualité d'après le travail des stagiaires précédents, sera explicitée. Les sites de Thasos, Delphes et de l'Anavlochos serviront de supports de travail. La solution nomade sera également décrite. Ses avantages et inconvénients seront développés et mis en correspondance avec la méthode de base. Enfin, je proposerai des innovations et améliorations pour l'avenir des WebSIG notamment sur les métadonnées.

# <span id="page-9-2"></span>**I Les WebSIG : où en sommes-nous ?**

Un Système d'Information Géographique est un outil permettant « d'organiser et de présenter des données spatialement référencées » [3](#page-9-3) . Il sert également « à acquérir, traiter et restituer ces données sous forme de plans et de cartes »<sup>3</sup>. C'est une science qui est régie par cinq grands principes :

- Abstraction (modélisation de l'information),
- Acquisition (acquérir et mettre à jour les données),
- Archivage (stocker les données),
- Analyse (créer et répondre aux requêtes)
- Affichage (présentation sous forme graphique).

On parlera de véritable SIG dans les années 60 avec des projets de gestion du territoire notamment (dans un premier temps au Canada).

A partir de la démocratisation et de l'essor de l'informatique, les SIG prennent une place de plus en plus importante dans des domaines aussi divers que l'agriculture, l'environnement ou la culture. L'outil va alors devenir « virtuel » et accessible à tous par la création des WebSIG. Il s'agit de réaliser des SIG en ligne qui soient consultables et améliorables par tous afin de les diffuser et de permettre leur utilisation au plus grand nombre. On parlera alors de WebSIG car la manipulation et surtout la visualisation se fera sur une page internet.

# <span id="page-9-1"></span>**I.1 L'histoire des WebSIG**

#### <span id="page-9-0"></span>*I.1.1* **Les précédents**

Le Système d'Information Géographique n'est pas un outil nouveau dans le paysage scientifique européen. Le premier dont on a la trace date de 1832 lors de l'épidémie de choléra à Paris par Charles PICQUET<sup>[4](#page-9-4)</sup>. Il démontre une corrélation géographique entre la localisation des puits et la densité de malades. Puis John SNOW<sup>[5](#page-9-5)</sup> mettra également en

<span id="page-9-3"></span><sup>&</sup>lt;sup>3</sup> <http://www.sig-geomatique.fr/sig-sig.html>

<span id="page-9-4"></span><sup>4</sup> Charles Picquet, géographe et éditeur français, (1771- 1827)

<span id="page-9-5"></span><sup>5</sup> John Snow, médecin et épidémiologiste britannique, (1813-1858)

pratique cette technique pour une problématique identique en 1854 à Londres. Ces premières cartographies mettent en corrélation un phénomène observé avec un aspect géographique. Tous les domaines ou presque s'y intéressent, de l'urbanisme, à l'agriculture en passant bien sûr par l'archéologie.

Le WebSIG est une évolution de plus de l'outil originel. Il permet le partage rapide des données, des consultations et des mises à jour faites par des communautés dans un objectif commun. Les logiciels tels que QGis<sup>[6](#page-10-1)</sup> proposent une forme de WebSIG avec des possibilités d'appel de flux par Web Map Service (WMS)\* mais il n'y a pas d'interface commune et chaque utilisateur doit posséder le logiciel.

#### <span id="page-10-0"></span>*I.1.2* **Les existants**

Aujourd'hui, les WebSIG sont de plus en plus communs. Le moindre calcul d'itinéraire via Google Maps interroge un WebSIG et chacun y a accès s'il possède une connexion internet. Cependant pour le distributeur de la donnée, il faut une certaine infrastructure technique pour être efficace.

Dans le domaine de l'archéologie, un SIG est particulièrement efficace aujourd'hui, il s'agit d'ArkéoGIS[7](#page-10-2) . C'est un SIG qui a été créé principalement

<span id="page-10-5"></span>la TGIR des humanités numériques Illustration 1: Logotype d'Huma-Num

par l'Université de Strasbourg<sup>[8](#page-10-3)</sup> et hébergé par Huma-Num<sup>[9](#page-10-4)</sup>. Il contient aujourd'hui plus de 80 bases de données sur plus de 100 000 sites. Son plus gros intérêt est de s'adapter totalement aux données archéologiques. Il permet à chacun d'y intégrer ses propres données et de les manipuler. La plateforme est sécurisée et elle n'est accessible que par autorisation de l'administrateur. Cela permet de protéger les données archéologiques qui sont susceptibles d'être pillées. Huma-Num est une Très Grande Infrastructure de Recherche (TGIR) dont le rôle est de faciliter le passage au numérique de données issues des sciences humaines et sociales. Elle se situe à l'échelle nationale et européenne ce qui lui assure un avenir.

<span id="page-10-1"></span><sup>&</sup>lt;sup>6</sup>https://www.qgis.org/fr/site/

<span id="page-10-2"></span><sup>&</sup>lt;sup>7</sup>www.arkeogis.org

<span id="page-10-4"></span><span id="page-10-3"></span><sup>8</sup> [https://www.unistra.fr/index.php?id=accueil&utm\\_source=unistra\\_fr&utm\\_medium=unistra\\_fr\\_homepage](https://www.unistra.fr/index.php?id=accueil&utm_source=unistra_fr&utm_medium=unistra_fr_homepage) <sup>9</sup><https://www.huma-num.fr/>

Parmi des initiatives locales, il faut noter l'existence de ArchéoRem<sup>[10](#page-11-1)</sup> et LesReimsAnciens<sup>[11](#page-11-2)</sup> qui sont des SIG propres à la Champagne et à la ville de Reims. De plus, l'application GISSAR[12](#page-11-3) développée depuis 2007 a permis de développer des modules d'étude des données archéologiques avec une possibilité de réalisation de base de données. Cette application n'a cependant été développée que pour le SIG de la ville de Reims.

#### <span id="page-11-0"></span>*I.1.3* **L'avenir**

Aujourd'hui, les enjeux des WebSIG ne se jouent pas tant sur la capacité technique du matériel que sur les logiciels qui devront répondre à des problématiques propres à l'archéologie (mais qui peuvent être également transposés à d'autres domaines). En effet nous serons toujours capables de créer des supports de stockage toujours plus gros ou des capacités de flux de plus en plus rapides, mais la gestion de la 3D, du phasage temporel (celui des données mais aussi celui de l'intégration de ces données) ainsi que le traitement des métadonnées seront source de difficultés. Aujourd'hui la masse de données et leur diversité deviennent telles qu'une réflexion doit avoir lieu sur la normalisation des informations. L'enjeu est d'autant plus fort que l'Europe tend à établir des normes qui devront s'adapter à tous les types de données avec des problématiques forcément différentes pour des données géo-environnementales ou technologiques. Ce sont autant de concepts pour lesquels il faut mettre en place des solutions techniques.

Les SIG 3D commencent tout juste à se démocratiser. Un stagiaire précédent à l'EFA, Emmanuel LABROUSSE [6], avait commencé des recherches dans ce sens en 2016. Un consortium d'Huma-Num est spécialisé pour l'intégration 3D au SIG pour la durée 2014-2018 ce qui montre bien que le temps est venu d'utiliser les modèles 3D pour enrichir les sites existants.

Pour ce qui est des métadonnées un gros travail reste encore à fournir car la directive actuelle INSPIRE n'est pas du tout adaptée aux données archéologiques. Les champs proposés sont trop vagues pour parfaitement décrire ce type de données. Un consortium européen appelé PARTHENOS<sup>[13](#page-11-4)</sup> a vu le jour et tente d'établir une convention à l'image d'INSPIRE qui puisse décrire les données issues des sciences humaines, dont fait

<span id="page-11-1"></span><sup>&</sup>lt;sup>10</sup>http://pratiq.huma-num.fr/Observatoire/Projects?ID=127

<span id="page-11-2"></span><sup>&</sup>lt;sup>11</sup><http://www.lesreimsanciens.fr/map.php>

<span id="page-11-3"></span> $12$  Géographic Information System for Spatial Analysis in aRcheology

Fiche explicative :<http://pratiq.huma-num.fr/Observatoire/Projects?ID=127>

<span id="page-11-4"></span><sup>&</sup>lt;sup>13</sup> <http://www.parthenos-project.eu/>

partie l'archéologie. Il a été initié le 1<sup>er</sup> mai 2015 par l'Université de Florence en Italie qui a été rejointe par 16 autres partenaire européens<sup>[14](#page-12-0)</sup> comme l'INRIA ou l'Académie d'Athènes.

Le standard n'est pas encore officiel ni publié, mais on ne peut que souligner l'initiative. Les premiers résultats devraient arriver en 2020. Ce sera, je pense, le défi de ces prochaines années. La gestion des métadonnées et leur lien avec les WebSIG ainsi que leur interopérabilité\* seront nécessaires pour s'assurer de la qualité des données et de leur affichage.

<span id="page-12-0"></span><sup>&</sup>lt;sup>14</sup> <http://www.parthenos-project.eu/consortium>

# <span id="page-13-2"></span>**I.2 L'EFA et les WebSIG**

### <span id="page-13-1"></span>*I.2.1* **Pourquoi faire un WebSIG ?**

À l'École française, la problématique qui est récurrente depuis des années, si ce n'est depuis sa création, est l'archivage et la consultation des plans et des photographies. Pour ce qui est de l'archivage, le pôle planothèque-photothèque détient un fond très important de documents papiers, numériques et même des plaques de verres pour certaines photographies. Le portail Archimage<sup>[15](#page-13-3)</sup> les répertorie en grande partie et permet de les commander (en format numérique) ou de connaître leur numéro d'inventaire.

Cependant, lorsqu'un architecte ou un archéologue recherche un plan d'un secteur précis, il existe souvent plusieurs versions du secteur, à différentes échelles et à différentes époques. De plus, si des recherches approfondies ont eu lieu et ont permis de créer une base de données (présence de monnaies, d'inscriptions,…) le plan papier n'en sera pas renseigné et le seul moyen de voir apparaître ces données simultanément, est l'utilisation d'un SIG. L'avantage d'un SIG est de présenter toutes les données sur un seul plan. Les chercheurs peuvent voir en une seule fois si d'autres recherches ont été menées sur le site qu'ils étudient ou si des plans existent. Ils ont accès à leur numéro pour les demander à la planothèque, et de même pour les photos. Le croisement des données leur permettra d'une part, de gagner du temps dans leur recherche d'informations et d'autre part, de mettre en évidence des informations inédites en juxtaposant des données de natures diverses.

L'autre difficulté est l'éloignement des chercheurs. La majorité ne vit pas à Athènes à l'année ce qui excluait la solution du SIG bureautique. Le choix s'est donc porté vers la solution WebSIG afin de permettre une plus grande diffusion.

### <span id="page-13-0"></span>*I.2.2* **Un travail de longue haleine**

Le sujet des SIG n'est pas une nouveauté à l'EFA. En 2006 déjà, le projet d'un Atlas regroupant toutes les données graphiques du site de Délos était à l'étude et le support retenu avait été une solution bureautique, MapInfo (et à terme QGis). Or, la solution WebSIG devient une évidence lorsque la technologie a commencé à se développer. En 2012, un stagiaire ESGT venu à l'École française d'Athènes, Quentin BRIQUET [2], pose les bases des WebSIG actuels et le met en pratique avec le site de Délos. Il a proposé la

<span id="page-13-3"></span><sup>&</sup>lt;sup>15</sup> <http://www.archimage.efa.gr/accueil>

solution toujours utilisée aujourd'hui, GeoServer. Laure VOILEAU [3], en Master 2 à l'ENSG et à l'Université de Marne-la-Vallée, lui a succédé et a proposé une étude des types de données intégrables dans les WebSIG. En effet, ces WebSIG sont destinés à des chercheurs et archéologues de l'EFA qui travaillent tous de façons différentes. Ils ne produisent donc pas les mêmes données. Il a donc fallu harmoniser et proposer des normes pour travailler efficacement. Cela permet de commencer à restreindre et à structurer la procédure.

Dès 2014, Vincent DEPOND [4], a commencé un WebSIG sur les sites de Korça en Albanie et de Dikili Tash en Grèce du Nord. Il a tenté d'appliquer les principes proposés par Laure VOILEAU [3] mais il a dû aussi les adapter. Il a notamment cherché un moyen d'utiliser les bases de données des archéologues créés sous FileMaker Pro pour pouvoir les interroger avec des requêtes SQL. Il a aussi mis en lumière les problèmes de projection qu'Adrien BARBASTE [5] traitera en profondeur dans son mémoire en 2015. En effet, certains archéologues travaillaient selon leur propre système de coordonnées, souvent basé sur des éléments arbitraires sans tenir compte des systèmes légaux (qui n'existaient pas par endroit). Ainsi à Délos, le système altimétrique local donnait le niveau de la mer actuel à -0,70m. Le calcul des paramètres de transformations ainsi que des corrections a occupé la majorité de son temps et aujourd'hui tous les WebSIG sont dans les systèmes nationaux (ESPG 2100 pour la Grèce, EPSG 6312 (CGRS93) pour Chypre et EPSG 6191 pour l'Albanie). Les carroyages utilisés à l'origine sont affichés mais ne servent pas de référence.

Les années passant, les logiciels et les technologies ont évolué. Emmanuel LABROUSSE [6] a ainsi réalisé en 2016 un travail préparatoire concernant la 3D. Le WebSIG de Délos avait été mis en ligne et il semblait intéressant de proposer des modèles 3D qui permettraient une meilleure « lisibilité » des bâtiments. Cela aurait également apporté un aspect ludique au WebSIG mais malheureusement, l'EFA devait être trop en avance et les solutions techniques ne permettaient pas de remplir complètement les objectifs choisis (malgré de bons résultats avec Césium 3D). De plus l'engouement des chercheurs n'a pas été au rendez-vous. En 2016, c'est aussi le début d'un autre WebSIG, celui d'Amathonte, situé à Chypre. La problématique principale de ce site est la création d'un phasage chronologique des structures. L'utilisation des vues<sup>[16](#page-14-0)</sup> a été proposée et répond

<span id="page-14-0"></span><sup>&</sup>lt;sup>16</sup> Affichage par requête SQL dans la base sur une table cible. La vue correspond au résultat de la requête.

à la problématique mais elle reste assez brute quoiqu'efficace. Au cours de mon stage je vais essayer de proposer une solution alternative en partie III.2.1.

Également en 2016, les WebSIG arrivent à un rythme où il devient nécessaire d'avoir une procédure de plus en plus fiable pour l'intégration des données. C'est dans ce sens qu'ont travaillé Adrien BARBASTE [6] puis Panagiotis KIOUSIS [7] en 2017 au cours de leur stage afin d'éliminer les erreurs récurrentes qui retardaient le processus. Chacun ayant travaillé sur des points différents de la procédure, mon travail a été de les vérifier puis de les conjuguer afin de fournir un procédé qui ne présente aucune faille, qui fonctionne à chaque fois. En effet, malgré des recherches effectuées par les précédents stagiaires, le dessin des plans à intégrer est particulièrement laborieux. Il faut sans cesse faire des modifications. L'objectif est donc de faire une feuille de route détaillée dans laquelle les étapes seront décrites pour tendre vers l'automatisation de la manipulation.

Au début de mon stage, les WebSIG de l'École française étaient au nombre de 6 (Délos, Thasos, Amatonte, Dikili, Sojvan, Malia) dont un en version publique<sup>[17](#page-15-1)</sup>, Délos. L'objectif est d'en ouvrir deux nouveaux (l'Anavlochos et Delphes) et d'en mettre certains à jour notamment Thasos, Malia et Amathonte.

#### <span id="page-15-0"></span>*I.2.3* **La structure du WebSIG EFA**

Un WebSIG est une technologie qui repose sur un schéma dit « 3-tiers ». Pour que le système fonctionne nous avons besoin d'un client (navigateur internet dans lequel l'utilisateur fait ses requêtes), d'un serveur (qui va répondre aux requêtes du client en fournissant les données en différents formats) et d'une base de données (qui doit organiser et traiter les données). À l'École, le navigateur retenu est Mozilla Firefox, le serveur est Tomcat (obligation due à l'utilisation de Geoserver) et la base de données est gérée par PostgreSQL et PostGIS pour l'aspect spatial des données. Le schéma suivant (Illustration 2) synthétise la structure des WebSIG de l'EFA qui est explicitée par la suite.

<span id="page-15-1"></span><sup>&</sup>lt;sup>17</sup> Version publique :<https://sig-delos.efa.gr/>

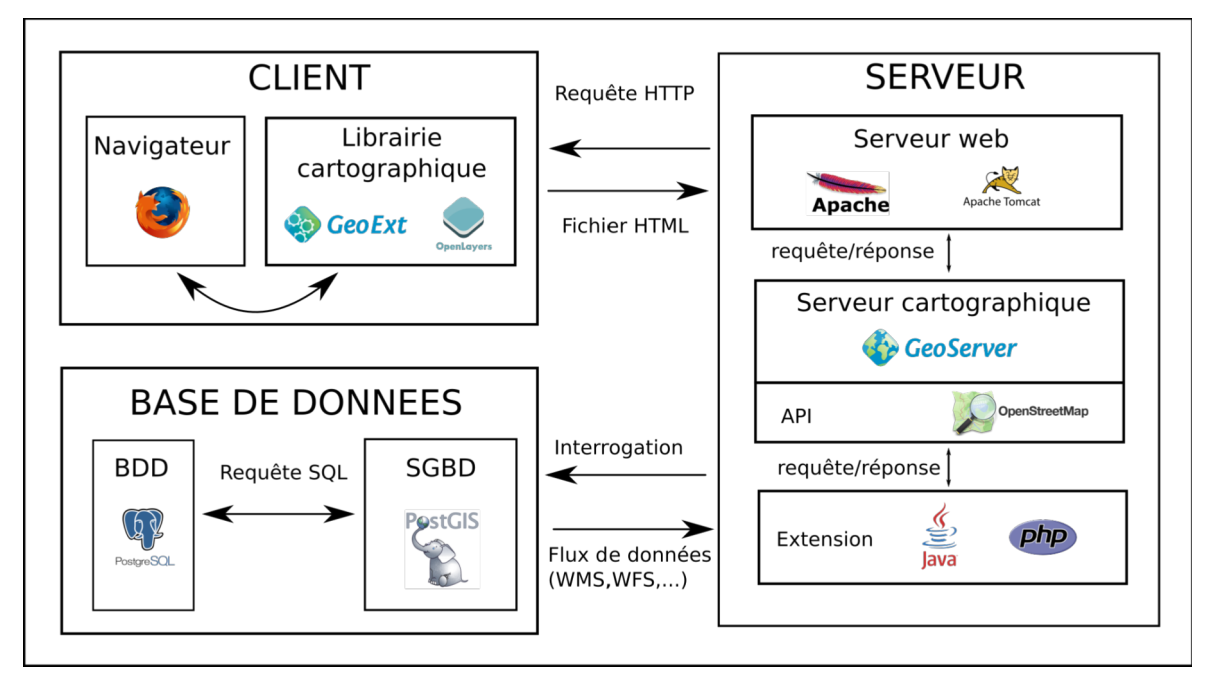

<span id="page-16-6"></span>Illustration 2 : Schéma de la structure d'un WebSIG

Un système d'information géographique ne peut se passer d'un SGBD\* qui lui permet de gérer les données. Celui choisi à l'EFA est PostGIS[18](#page-16-0). Il nous faut également de quoi contrôler et modifier les données : QGis<sup>[19](#page-16-1)</sup>, logiciel de SIG connu et reconnu pour son interopérabilité, sa gratuité et sa prise en main facile. Enfin, nous avons besoin d'un moteur cartographique, GeoServer<sup>[20](#page-16-2)</sup>. Il est développé par  $OSGeo<sup>21</sup>$  $OSGeo<sup>21</sup>$  $OSGeo<sup>21</sup>$ , qui est libre de droits (opensource) et gratuit. Il doit être utilisé avec un serveur  $T$ omcat<sup>[22](#page-16-4)</sup>. Il permet de travailler avec les standards de l'OGC[23](#page-16-5) (WMS\*, WFS\*, WCS\*, WMTS\*) ainsi que le SLD\* pour les fichiers de style. La version utilisée à l'École est la 2.12.0 car c'est la plus stable actuellement. Il permet d'afficher des types de données différents avec une liberté dans les styles et la présentation. De plus une fonction d'agrégation permet de regrouper les couches afin que l'affichage ne soit pas pollué par un trop grand nombre d'informations. On regroupera par exemple les éléments antiques, les structures modernes et les couches d'éléments topographiques.

<span id="page-16-0"></span><sup>&</sup>lt;sup>18</sup>https://postgis.net/

<span id="page-16-1"></span><sup>&</sup>lt;sup>19</sup>https://qgis.org/en/site/

<span id="page-16-2"></span><sup>&</sup>lt;sup>20</sup>http://geoserver.org/

<span id="page-16-3"></span><sup>&</sup>lt;sup>21</sup>https://www.osgeo.org/

<span id="page-16-4"></span><sup>22</sup><http://tomcat.apache.org/>

<span id="page-16-5"></span><sup>23</sup><http://www.opengeospatial.org/>

### <span id="page-17-0"></span>*I.2.4* **Les contraintes (objectifs) : automatiser et faciliter l'intégration des données, de la cartographie et le traitement des métadonnées**

La contrainte principale de ces WebSIG est la charte graphique. En effet, bien que le sigiste conçoive l'aspect et les contraintes techniques, l'archéologue veut un plan compréhensible par tous avec le maximum d'informations sans forcément tenir compte des règles cartographiques. La première étape est donc de se mettre d'accord entre chercheur et opérateurs SIG sur des objectifs de quantité (et qualité) d'information et de qualité graphique. Chacun ayant ses idées et ses limites techniques, il peut être difficile de trouver un terrain d'entente. La réalisation et l'application de la charte graphique demandent le plus de travail. En effet, depuis la mise en ligne du premier WebSIG à Délos une charte a été définie. Elle a été construite autour des différentes problématiques du lieu qui ne sont bien évidemment pas les mêmes que dans les autres sites. Le cas le plus flagrant est à l'Anavlochos où j'ai dû proposer une nouvelle charte graphique qui soit compatible avec celle de Délos. Elle est présentée en Annexe 1. La difficulté est d'adopter une présentation qui soit parlante à tous les intervenants et qui soit juste cartographiquement (respect de l'ordinal et du nominal)<sup>[24](#page-17-1)</sup>. La légende affichée a dû être dessinée manuellement car le logiciel Geoserver gère assez mal les symboliques particulières. Elle est visible dans l'Annexe 2.

Vu les contraintes des différents sites, l'automatisation du dessin devient alors compliquée puisque l'on a tendance à modifier la charte à chaque nouvelle donnée importée, tant à cause des règles cartographiques que de la volonté des archéologues. Il faut alors faire preuve de diplomatie et parfois de fermeté pour expliquer aux responsables de chantier que certains points ne peuvent pas être changés.

<span id="page-17-1"></span><sup>&</sup>lt;sup>24</sup> Voir cours de M. FORTUNEL, fiche 10<http://philcarto.free.fr/fortunel/FichesRepresentationDonnees.pdf>

# <span id="page-18-1"></span>**I.3 Les WebSIG à améliorer**

Le but principal de l'École française est « d'étudier la Grèce dans son contexte balkanique et méditerranéen, de la préhistoire à nos jours ».<sup>[25](#page-18-2)</sup>

Ceci se réalise à travers différentes actions dont les plus importantes sont les missions de fouilles. Elles sont réparties en trois pays (Grèce, Chypre et Albanie). Les sites sur lesquels j'ai eu à travailler, localisés dans l'Illustration 3, sont Delphes, Malia, l'Anavlochos et Thasos avec l'appui d'un site témoin, Délos. J'ai choisi de présenter succinctement les sites sur lesquels j'ai travaillé pour bien montrer leurs spécificités.

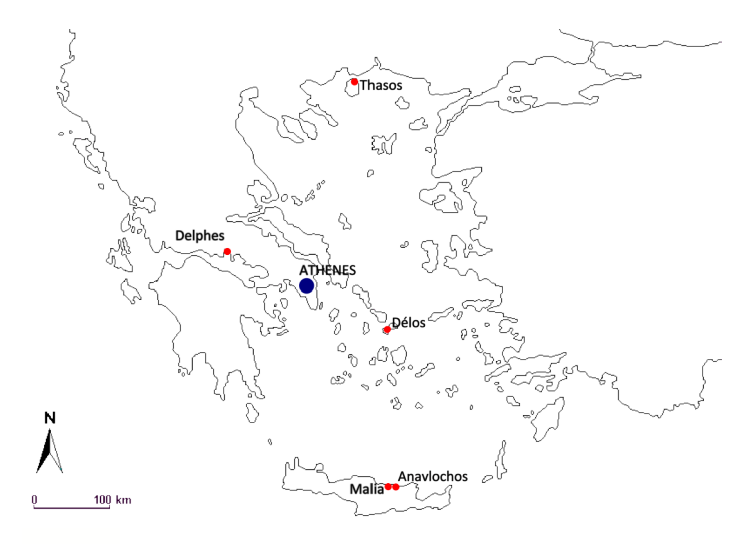

<span id="page-18-5"></span>Illustration 3 : Sites étudiés durant mon stage. Fond de carte : Alain Houot

### <span id="page-18-0"></span>*I.3.1* **L'Anavlochos**

L'Anavlochos est situé en Crête à environ une heure de route, à l'est d'Héraklion sur la côte nord de l'île, à proximité du village de Vrachasi dans la région du Mirambello. Il s'agit d'un massif de calcaire domitique\* orienté Nord-Ouest Sud-Est<sup>[26](#page-18-3)</sup>. Les premières fouilles ont eu lieu en 1929 et après presque 60 ans de sommeil, l'EFA les reprend en 1990. Les principaux vestiges trouvés correspondent à une

<span id="page-18-4"></span>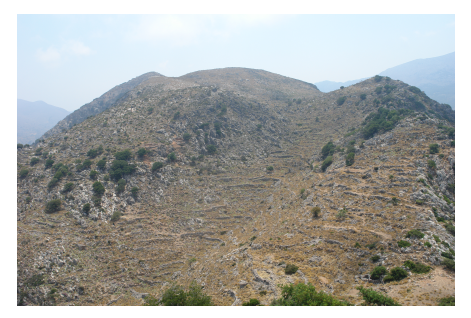

Illustration 4 : Vue sur Anavalochos, crédit EFA, Florence Gaignerot-Driessen

<span id="page-18-2"></span><sup>&</sup>lt;sup>25</sup> [www.efa.gr](http://www.efa.gr/)

<span id="page-18-3"></span><sup>&</sup>lt;sup>26</sup><https://www.efa.gr/index.php/fr/recherche/sites-de-fouilles/crete/l-anavlochos/situation-geographique>

occupation entre le XIIème et le VIIème siècle avant J.C.[27](#page-19-1). On y observe principalement des terrasses ainsi que des sépultures. Les dernières fouilles ont eu lieu à l'été 2017 et elles ont permis de compléter les plans déjà existants ainsi que de réaliser des orthophotoplans\*.

Au cours de ce stage, j'ai créé de toute pièce le WebSIG de l'Anavlochos car aucune base de données n'était en ligne. Les bases de données graphiques existaient uniquement dans un fichier Autocad et les fiches de prospection étaient conservées dans un tableur type Excel. De même, aucun projet Geoserver n'était opérationnel. Du point de vue du WebSIG, le site présente des difficultés cartographiques. En effet, nous ne sommes pas en présence de structures clairement identifiables, mais uniquement de terrasses et de murs peu visibles pour un néophyte même sur un plan. De plus, la charte graphique qui a été choisie par l'EFA est basée sur la représentation du site de Délos qui lui, présente des murs de maisons et monuments, des structures hydrauliques et des dallages. L'archéologue responsable du site, Florence GAIGNEROT-DRIESSEN, souhaitait également que le WebSIG permette d'accéder à l'ensemble des données déjà répertoriées au cours des fouilles. Une particularité supplémentaire sera sa réalisation totale en anglais (contrairement aux autres sites de l'EFA) car les participants sont d'au moins cinq nationalités différentes. Une visualisation du site est disponible en Annexe 6 ainsi que les codes d'accès en Annexe 3.

# <span id="page-19-0"></span>*I.3.2* **Thasos[28](#page-19-2)**

Thasos est la plus grande des îles du nord de la mer Egée. Colonisée par les Grecs de Paros au début du VIIème siècle av J.-C., elle deviendra une des cités grecques les plus importantes de la Grèce du Nord, notamment grâce à son marbre blanc, ses mines d'or et son vin. La ville antique fortifiée s'organisait autour de ses deux ports (port de guerre et port commercial), dont l'acropole\* formait un rempart naturel sur son flanc est. Elle est aujourd'hui recouverte par le port de Liménas, chef-lieu de l'île et point d'accostage des bateaux reliant Thasos à la Thrace<sup>[29](#page-19-3)</sup>.

<span id="page-19-1"></span><sup>&</sup>lt;sup>27</sup>\_https://anavlochos.hypotheses.org/

<span id="page-19-2"></span><sup>&</sup>lt;sup>28</sup> [https://www.efa.gr/index.php/fr/recherche/sites-de-fouilles/grece-du-nord-et-bulgarie/thasos/histoire-de-la](https://www.efa.gr/index.php/fr/recherche/sites-de-fouilles/grece-du-nord-et-bulgarie/thasos/histoire-de-la-cite)[cite](https://www.efa.gr/index.php/fr/recherche/sites-de-fouilles/grece-du-nord-et-bulgarie/thasos/histoire-de-la-cite)

<span id="page-19-3"></span><sup>&</sup>lt;sup>29</sup> Région géographique s'étendant de sur le nord de la Grèce, le sud de la Bulgarie et la partie ouest de la Turquie.

Jusqu'à maintenant, seuls les vestiges de l'Agora\* antique et de ses abords ont été intégrés dans le WebSIG. Mon travail s'est donc concentré sur ce secteur.

Centre commercial, politique et religieux de la cité, l'Agora\* était constituée d'une grande place trapézoïdale, bordée à ses quatre extrémités par des portiques et des bâtiments publics, et abritait des monuments et sanctuaires honorifiques, principalement de l'époque classique[30](#page-20-0). Des quartiers commerciaux et quelques édifices civils (Odéon\*) d'époque impériale<sup>[31](#page-20-1)</sup> ont également été dégagés dans la partie sud et sud-est de l'Agora\* ainsi qu'une basilique\* paléochrétienne<sup>[32](#page-20-2)</sup> recouvrant des édifices classiques dans son secteur Nord-Est.

Le dégagement de la plus grande partie de l'Agora\* intervient entre 1948 et 1955. Les dernières fouilles datent de l'été 2017 et le temps est aujourd'hui à la documentation des découvertes ainsi qu'à l'harmonisation des archives. On notera qu'il y a eu de nombreuses découvertes monétaires et épigraphiques\* qui nécessitent un très long travail de recherche de post-documentation.

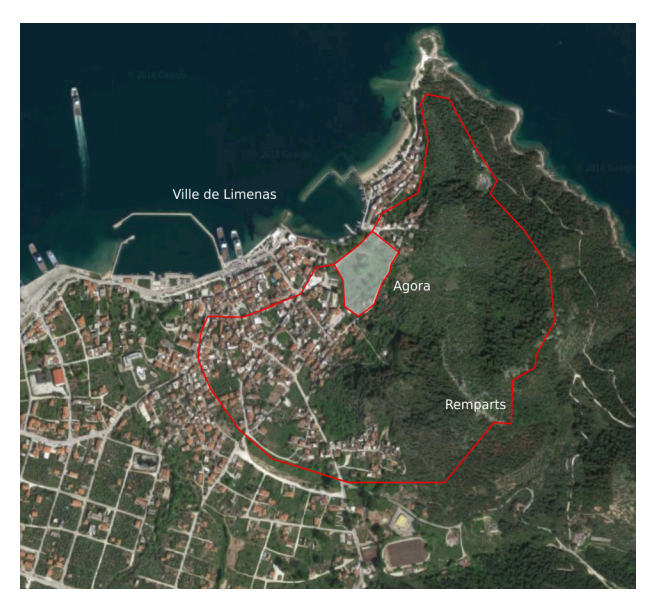

Illustration 5 : Vue aérienne et schématisation de l'Agora de Thasos et de ses remparts

<span id="page-20-3"></span>Un premier WebSIG a été créé pour l'ensemble de l'île, mais l'échelle qu'il utilise n'est pas adaptée à l'échelle de la ville antique. Une autre plateforme adaptée à ce site a donc été mise en ligne par le stagiaire qui m'a précédé, Panagiotis KIOUSIS [7]. Mon travail a consisté à mettre à jour et à harmoniser l'affichage des données. De plus, des bases

<span id="page-20-0"></span> $\overline{30}$  Du Vème au Ivème siècle av. J.-C. Plus précisément de -480 à -323 (mort d'Alexandre le Grand).

<span id="page-20-1"></span><sup>&</sup>lt;sup>31</sup> Les trois premiers siècle de notre ère. La Grèce est sous occupation romaine.

<span id="page-20-2"></span><sup>&</sup>lt;sup>32</sup> Dit « des premiers chrétiens ». Entre 200 et 500. Elle est suivie par l'époque byzantine.

de données sont venues enrichir la carte (monnaie, épigraphie\*), l'enjeu étant de trouver des affichages adaptés.

Dans un premier temps, j'ai fait l'inventaire des données présentes et des modifications qu'il y avait à apporter. Tous les calques vecteurs ont dû être mis à jour et l'affichage des plans anciens a dû être modifié car la lisibilité des plans n'était pas optimale. J'ai suivi les indications de Panagiotis KIOUSIS [7] et d'Emmanuel LABROUSSE [6] en utilisant QGis et la fenêtre des propriétés afin de corriger des contours noirs et des problèmes de transparence. Lorsque les scans étaient de trop mauvaise qualité, j'ai demandé au service de la numérisation de les refaire avec une qualité supérieure et un nettoyage. Les fenêtres popup présentant les différents objets ont également été créées et adaptées à chaque BDD car chacune présente des descriptions différentes (numéro d'inventaire, longueur et largeur pour des blocs, traduction pour une épigraphie, …). Pour les inscriptions (épigraphies), les données graphiques affichées ont été limitées à deux photos car cela permet de forcer l'utilisation de photographies de qualité. Au contraire, dans le cas de la description de murs, quatre photos ont été acceptées car ce sont des objets étendus. Une vue partielle de l'Agora avec des représentations d'objets est disponible en Annexe 4.

#### *I.3.3* **Delphes**

<span id="page-21-0"></span>Delphes est certainement le site le plus connu de l'École française. De renommée

internationale, ce site classé à l'Unesco est situé sur la côte nord du golfe du Corinthe en Phocide sur les contreforts du Mont Parnasse à près de 600 m d'altitude. Il s'agit principalement d'un sanctuaire dédié à Apollon dans lequel la Pythie rendait l'oracle du dieu. On y trouve également des vestiges de la ville antique, principalement des édifices civils comme le stade ou le théâtre. Un sanctuaire dédié à Athéna est également dégagé en contrebas du sanctuaire principal. Les restes des

<span id="page-21-1"></span>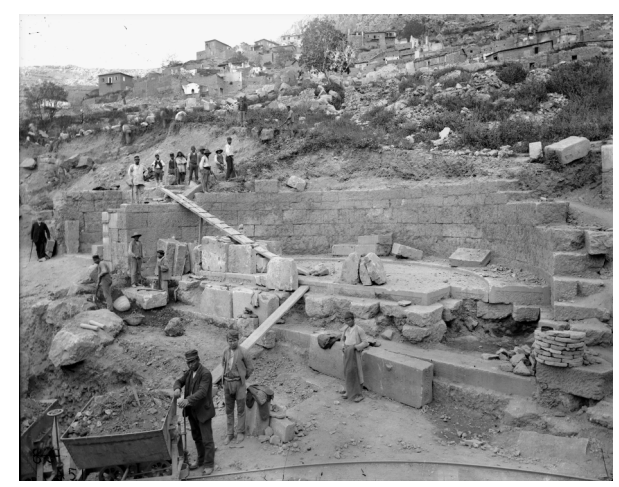

 Illustration 6 : Agora en 1894 au moment des Grandes Fouilles. Source EFA

bâtiments actuellement visibles datent du IVème siècle avant J.-C..Ce site a été le premier fouillé par l'École française (après d'âpres négociations avec leurs homologues allemands) en 1892, ce qui marque la période dite des Grandes Fouilles. De nombreuses et très belles découvertes furent faites, avec par exemple la statue de l'Aurige et le Sphinx du trésor des Naxiens. Aujourd'hui, après près de 126 ans, les fouilles continuent, mais à l'extérieur du sanctuaire pour tenter de comprendre l'organisation de la ville antique ainsi que ses limites.

A mon arrivée, aucun WebSIG n'était réalisé pour Delphes. Dans un premier temps, seul le sanctuaire a été intégré au WebSIG pour des raisons pratiques notamment. En effet, la vectorisation de plans en dehors du sanctuaire n'était pas terminée au début de mon stage. De plus, en raison de sa mise en place tardive, j'ai décidé de tester les procédures établies avec les sites précédents.

De manière générale, le site de Delphes nécessite de nombreux relevés pour compléter des plans et des dessins qui sont soit incomplets soit mal recalés. Il faudra certainement des années de travail avant qu'il n'arrive à la même maturité que celui de Délos. Une visualisation est disponible en Annexe 5 de ce rapport.

## <span id="page-22-0"></span>*I.3.4* **Malia**

Malia est une ville minoenne<sup>[33](#page-22-1)</sup> située en Crète à environ 30 km à l'est d'Héraklion. Les vestiges d'un palais, de quartiers d'habitations et d'artisanat et ceux d'une nécropole ont été mis à jour. On estime que l'ensemble daterait de l'Âge du Bronze. Le palais notamment, un des plus remarquables de cette période, daterait d'entre 2700-2200 avant J.- C. Le premier archéologue à s'y intéresser est J. Hatzidakis en 1915 car il détecte

l'importance du lieu. L'École française reprendra les fouilles à partir de 1922 sur la zone du palais et depuis 1930 les quartiers attenants sont également fouillés.

Le site de Malia possède déjà un WebSIG dans lequel ne sont proposés que des

<span id="page-22-2"></span>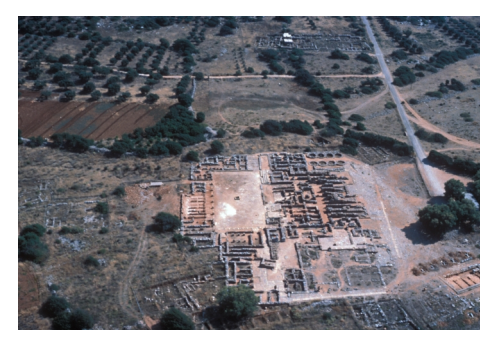

Illustration 7 : Palais de Malia. Photo de Martin SCHMID

<span id="page-22-1"></span><sup>33</sup> De 2700 à 1200 avant J.-C. Viendrait du nom du roi Minos. Nomme aussi le peuple qui habitait la Crète et Santorin à cette époque.

anciens plans rasters scannés ainsi que des courbes de niveau vectorisées issues d'une vectorisation de la carte d'Etat-major de 1970. Quelques structures étaient déjà mises en place, mais de façon très disparate. Le site était donc très peu documenté. De plus, le changement de version du logiciel GeoServer\* entre le moment de sa création et aujourd'hui provoquait des bugs à répétition.

Le logiciel dupliquait les couches et les styles dès que l'on intervenait dessus. Il a donc fallu entièrement supprimer puis remettre en ligne la base de données.

# <span id="page-24-3"></span>**II Les WebSIG en pratique**

## <span id="page-24-2"></span>**II.1 Création des données**

La première étape de la création du WebSIG est bien entendu l'acquisition des données graphiques et attributaires sur le terrain ou le cas échéant, leur digitalisation. Il y a deux types de données qui peuvent être importées dans le WebSIG : les vecteurs et les rasters. Nous allons traiter dans un premier temps uniquement les vecteurs car ce sont eux qui subissent le plus de contraintes afin que leur intégration et leur affichage se fassent dans les meilleures conditions possibles.

#### <span id="page-24-1"></span>*II.1.1* **Dessin : contraintes et recommandations**

#### <span id="page-24-0"></span>**II.1.1.1 Acquisition des données sur le terrain**

La première étape, et non la moins importante, est l'acquisition des données sur le terrain, qu'il s'agit de faire de la manière la plus rigoureuse possible. Pendant les fouilles, les archéologues dessinent les structures, le plus souvent en « pierre à pierre » [34](#page-24-4). Ces croquis ne nous permettent pas de faire des plans pour le SIG mais seulement de s'appuyer dessus en cas d'absence de données (structure détruite ou invisible). Pour les données qui seront intégrées dans le WebSIG, le travail du topographe sur le terrain est de faire des relevés pour fournir des plans au 1/200. Un mur sera levé en quatre points contrairement à un levé pierre à pierre où chaque bloc serait dessiné. De plus, sur de nombreux sites, nous disposons de plans qui représentent chacun un bâtiment ou seulement une partie, et qui ne sont pas recollables entre eux. On ne peut pas recréer la totalité du site avec ces échantillons d'autant plus qu'ils ne sont pas tous dessinés à la même échelle. Le levé complémentaire du topographe est donc nécessaire et obligatoire pour recoller les plans entre eux, corriger les relevés faux et acquérir les nouvelles données car la fouille évolue.

Deux fichiers<sup>[35](#page-24-5)</sup> dwg sont produits, l'un avec la charte graphique (plan prêt à être imprimé) et l'autre avec uniquement les objets qui seront intégrés au WebSIG (aucun style défini). Par ailleurs, les croquis et schémas qui ne sont pas géoréférencés seront ensuite intégrés dans des fenêtres popup afin de ne pas perdre complètement l'information.

<span id="page-24-4"></span><sup>&</sup>lt;sup>34</sup> Dessin réalisé à la main sur un calque et représentant le mur étudié dans tous ces détails et notamment ses pierres. L'archéologue se base sur un carroyage géoréférencé ou non.

<span id="page-24-5"></span><sup>&</sup>lt;sup>35</sup> Le fichiers « dessin » ne contient un calque par type de représentation alors que le fichier « webSIG » peuvent avoir deux ou trois calques par types d'objets (par ex. : contour, contour inclusion, linéaire). Ces calques ne sont pas exportés et traités de la même façon par la suite.

#### <span id="page-25-1"></span>**II.1.1.2 Dessin à partir de plan existant (scan ou référence dwg)**

Les architectes se servent des points topographiques et des croquis des archéologues ou des précédents architectes pour dessiner les structures dans Autocad Map 2018. À l'École française, le parti pris a été de réaliser des fonds de plan WebSIG à l'échelle 1/200 afin de proposer des plans uniformes sur l'ensemble des sites. Ainsi, même si ce dernier permet de zoomer jusqu'au 1/50, l'architecte dessine de telle façon que le plan, s'il était imprimé au 1/200, soit lisible.

Dans un WebSIG comme Thasos, qui a été mis en ligne en septembre 2017 par Panagiotis KIOUSIS [7], de nombreux défauts graphiques et esthétiques ont été relevés tels que des surépaisseurs et des hachures qui n'étaient pas conformes au dessin original.

Un des objectifs de mon travail de fin d'études était de proposer un procédé qui soit à chaque fois applicable pour éviter ce genre d'erreurs. Les deux grandes thématiques qui ont cristallisé les efforts sont la gestion des hachures et de leurs inclusions.

Après de nombreux essais, il est apparu que les hachures ne pouvaient être traitées comme telles uniquement lorsque les polylignes les définissant dans Autocad étaient des polylignes fermées (taper « clore » pour fermer l'entité). Les manipulations qui y sont associées sont décrites dans le II.1.4.

#### <span id="page-25-0"></span>*II.1.2* **Export**

Autocad Map 2018 permet avec son module « Map-Dessin/Exporter » de créer des fichiers en format shapefile (.shp) que nous pourrons lire par la suite avec QGis.

Il y a trois fenêtres à vérifier :

- la première permet de sélectionner les calques à exporter ainsi que le type de géométrie. On notera que l'option « Polygone » créera des surfaces pouvant être fermées si et seulement si les polylignes visées sont fermées.

- la deuxième donne accès aux attributs des entités, mais aussi à la création d'un identifiant qui est obligatoire pour l'intégration dans QGis.

25

- le troisième n'est utile que pour l'export de polylignes fermées que l'on souhaite transformer en surfaces. Il faut cocher le paramètre « convertir les polylignes fermées en polygones »

Il faut veiller à stocker les calques ainsi créés dans un même dossier, puis il faut les ouvrir dans un nouveau projet QGis en utilisant l'import de fichier vecteur.

#### <span id="page-26-0"></span>*II.1.3* **Contrôle par QGis 2.14.22**

Après l'import de toute donnée, QGis 2.14.22 permet de contrôler leur qualité à l'aide du vérificateur de topologie<sup>[36](#page-26-1)</sup>. C'est un contrôle supplémentaire avant toute utilisation des données et cela nous prémunit de problèmes de géométries inhérents à des polylignes non fermées. La version 2.14.22 est la meilleure pour effectuer cette manipulation car elle liste les erreurs et les affiche sur les entités concernées. La version 2.18.16 ne le propose pas et la version 3.0 ne donne pas un message explicite pour trouver les géométries posant problèmes. Comme on peut le voir sur l'illustration 8, QGis détecte les géométries qui se « recoupent » (comme le deuxième polygone) et les géométries qui ont des sommets doubles (troisième polygone). Ce sont effectivement des cas qui peuvent exister lors du dessin par les architectes. Ici seul le premier polygone est juste topologiquement.

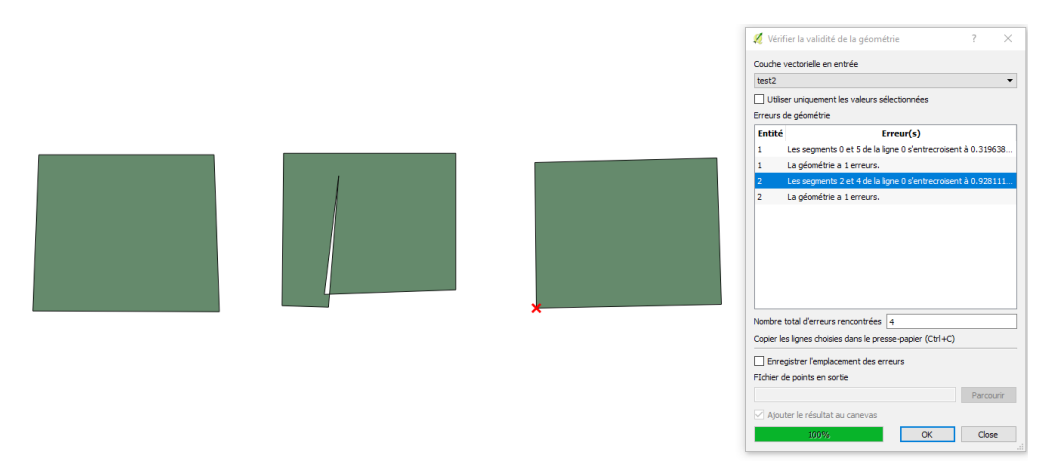

<span id="page-26-2"></span>Illustration 8 : Vérification de topologie QGis 2.14.22

L'étape suivante dans GeoServer nous a confortés dans l'importance de cette vérification.

<span id="page-26-1"></span><sup>&</sup>lt;sup>36</sup> Vecteur → Outils de géométrie → Vérifier la validité

#### <span id="page-27-0"></span>*II.1.4* **Travail avec les inclusions de hachures**

Le travail principal qui nécessite beaucoup d'attention dans la première partie du protocole est la gestion des hachures, et notamment des inclusions.

 En effet, afin d'afficher des hachures dans GeoServer, des polylignes fermées doivent être dessinées pour que le fichier de styles puisse les remplir. Lorsqu'une hachure est incluse dans une autre, les deux motifs se chevauchent et faussent l'affichage.

La solution apportée est de créer des contours supplémentaires afin de séparer les entités ayant des motifs différents. Pour chaque type de hachure, il faut créer un calque contenant les contours extérieurs et un autre avec les contours intérieurs. Ici dans l'Illustration 9, le trait bleu représente le contour extérieur et le trait rouge, le trait intérieur. Après un import dans QGis, on utilise la fonction « Différence » dans le menu « Vecteur ». On obtient alors les polygones correspondant à la surface précise des hachures.

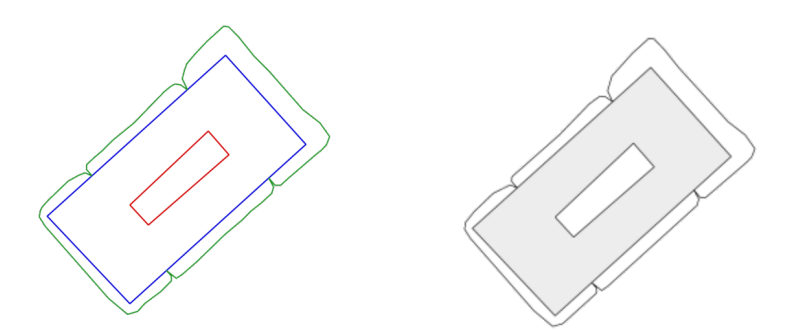

<span id="page-27-1"></span>Illustration 9 : Vue dans le fichier Autocad puis dans le WebSIG du même objet

La manipulation est extrêmement fiable car elle utilise des outils très simples (dessin de polylignes sous Autocad puis extrusion avec QGis) mais elle nécessite cependant un travail préparatoire du dessinateur qui est assez laborieux et qui peut engendrer des retards dans le dessin. Emmanuel LABROUSSE [6] avait déjà résolu le problème mais avec de nombreuses lignes de code qui ne sont pas faciles à prendre en main pour un néophyte.

Le procédé a été mis en place et éprouvé sur le WebSIG de l'Agora de Thasos, puis réellement testé sur celui de Delphes et il s'avère efficace car aucun bug n'a été détecté en quatre mois d'utilisation.

# <span id="page-28-1"></span>**II.2 Importer des données**

Tout le principe des WebSIG repose sur la connexion entre la base de données et les visualisateurs. L'important est donc de renseigner notre base de données avec des données graphiques et attributaires fiables et justes. Nous utilisons les logiciels PostgresSQL et Navicat pour le traitement de la BDD et QGis pour son remplissage.

#### <span id="page-28-0"></span>*II.2.1* **QGis et Navicat : affichage et base de données**

Lorsque le projet QGis est entièrement complété, on peut créer une connexion WMS\* avec la base de données permettant par la suite d'y intégrer les données via le « Gestionnaire de base de données ». Lors du choix des paramètres, il y a trois cases à cocher impérativement. Il s'agit de :

- la création d'un identifiant nécessaire pour la compréhension des données par la BDD (création de l'AdMapKey)

- la prise en compte de la géométrie des données car nous travaillons avec des données géométriques

- la création des données en simple géométrie et non pas en multi-géométrie.

Le concept de simple et multi-géométrie n'est pas aisé à cerner au premier abord. En effet, une simple géométrie est constituée d'un seul élément de dessin (un polygone, une ligne, un point) alors qu'une multi-géométrie est constituée de façon générale de plusieurs éléments. Prenons l'exemple d'une route dessinée par deux traits parallèles. On peut la créer avec deux géométries simples (un trait de chaque côté considéré indépendamment) ou bien avec une multi-géométrie qui est constituée des deux traits. Cependant une multi-géométrie peut être également constituée d'un seul élément, ce qui peut prêter à confusion lorsque l'on voit les entités. La deuxième source de confusion est Autocad. En effet, on ne peut pas dessiner dans un calque de multi-géométrie. Si l'on veut dessiner dans un calque de simple géométrie on doit utiliser des polylignes et non pas des lignes. Nous verrons par la suite l'importance de ce point dans la partie III.2.

#### <span id="page-29-0"></span>*II.2.2* **Import dans GeoServer et problématique.**

Nos données sont maintenant dans la base de données et nous pouvons les intégrer dans GeoServer. C'est un serveur web qui permet l'affichage de données depuis un navigateur web. A l'EFA nous travaillons avec la version 2.12 de GeoServer car c'était la version la plus stable installée à mon arrivée. La version 2.13 ne fut disponible que le 21 mai[37](#page-29-1). L'affichage se fait avec OpenLayers 2.0 et le passage au 4.0 est prévu dans le courant de l'année 2018 avec l'arrivée d'un VIA<sup>[38](#page-29-2)</sup> au service informatique.

GeoServer est structuré en espace de travail et en entrepôt. Un espace de travail regroupe l'intégralité des données et des styles qui sont attribués à un site archéologique, c'est-à-dire à un projet. Les entrepôts peuvent contenir deux types de données : vecteur ou raster. Leur particularité est qu'un seul entrepôt peut contenir plusieurs vecteurs alors que les rasters doivent être stockés dans des entrepôts individuels et séparés. On prendra soin de nommer l'entrepôt des vecteurs sous la forme DB\_nom\_du\_site et les entrepôts de rasters avec leurs numéros d'enregistrement (numéro planothèque pour les plans).

Il faut donc commencer par créer un espace de travail puis un entrepôt pour les données vecteurs. Une fois l'entrepôt créé, les couches shapefile apparaissent et en cliquant sur « Publier » on accède aux paramètres de publication. Parmi ces paramètres on trouve notamment le style à appliquer aux éléments (voir II.2.3) et l'emprise.

Dans le cas de l'emprise, j'ai été confrontée à un problème de prise en compte des données. En effet, lorsque j'ai demandé à une archéologue de contrôler le WebSIG du site sur lequel elle travaillait, j'ai eu la surprise d'apprendre qu'il manquait des données. Il s'agissait de points symbolisant la présence d'objets sur le site de l'Anavlochos.

Il y avait environ 500 points dans la base de données et seulement 475 entités étaient visibles. Après des recherches, je me suis rendue compte que le problème était présent également dans QGis ce qui excluait la thèse du bug de GeoServer. La manipulation a été refaite plusieurs fois avec la même donnée issue d'exports différents et également avec d'autres données, mais l'erreur subsistait.

<span id="page-29-1"></span><sup>&</sup>lt;sup>37</sup> <http://blog.geoserver.org/2018/05/21/geoserver-2-13-1-released/>

<span id="page-29-2"></span><sup>38</sup> Volontaire International en Administration

Avec l'aide de M. Jean-Michel FOLLIN, enseignant à l'ESGT, j'ai pu trouver une explication au problème. Les fonctions de calcul de l'emprise viennent de PostGIS et sont au nombre de deux dans notre cas : ST\_Extent<sup>[39](#page-30-0)</sup> et ST\_EstimatedExtent<sup>[40](#page-30-1)</sup>. Leur différence tient dans le nombre d'objets qu'elles considèrent pour calculer l'emprise. La première utilise l'intégralité des données alors que la seconde n'utilise que 95 % des données. Et effectivement dans le cas de la couche des 500 points, seuls 95 % étaient représentés. Cela nous a permis de montrer que GeoServer et QGis utilisaient cette fonction qui produit un résultat qui ne correspond pas à ce que nous souhaitions. L'origine de ce dysfonctionnement vient de la version de PostGIS. En effet depuis la version 8.0.0, la fonction ST\_EstimatedExtent n'utilise que 95 % des données alors qu'auparavant elle les utilisait à 100 %. Ce ne sont donc ni QGis ni GeoServer qui sont en cause mais PostGIS. Le résultat est présenté dans l'Illustration 10. Les données sont en jaune, le rectangle bleu correspond à l'emprise réelle de ces données et le rectangle rouge représente l'emprise calculée (fausse) par Qgis via la fonction ST\_EstimatedExtent. En effet la majorité de données se trouve en bas à gauche du rectangle rouge.

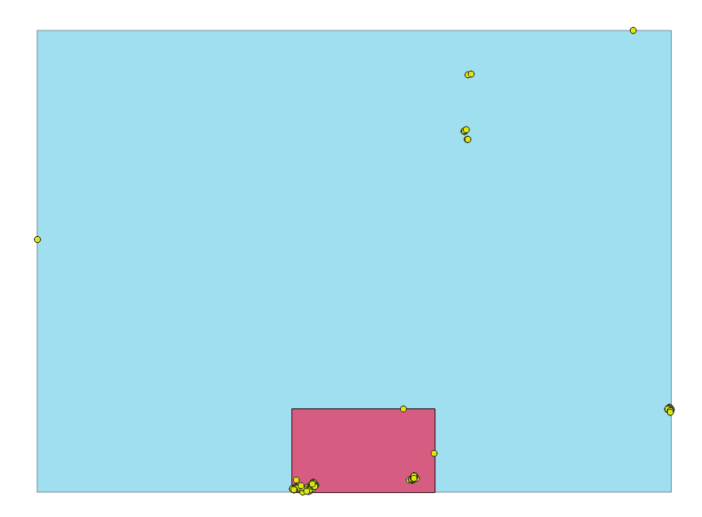

Illustration 10 : Erreur dans les emprises

<span id="page-30-2"></span>Pour remédier à ce problème, la première idée était de rentrer dans les codes de configuration de GeoServer mais cette méthode, plutôt difficile à mettre en place, nécessitait un vrai travail de code assez laborieux. L'option retenue a donc été de calculer l'emprise dans Qgis avec l'outil « Vecteur/Outil de recherche/Créer un polygone à partir de l'emprise d'une couche » avec un rectangle d'emprise. J'ai ensuite recopié ses propriétés dans les champs d'emprise de GeoServer.

<span id="page-30-0"></span><sup>&</sup>lt;sup>39</sup> [https://postgis.net/docs/ST\\_Extent.html](https://postgis.net/docs/ST_Extent.html)

<span id="page-30-1"></span><sup>&</sup>lt;sup>40</sup>https://postgis.net/docs/ST\_EstimatedExtent.html

Cette manipulation est peu pratique et peut apporter des erreurs notamment de recopiage, mais aucune autre solution pratique et viable n'a été trouvée. Un rapport de bug à été envoyé à Geoserver, resté sans réponse à la fin de ce stage. Cependant, seules les couches avec une répartition spatiale non homogène sont soumises à cette erreur car les éléments périphériques sont éliminés, la fonction tenant compte du barycentre de la couche.

Une fois la couche publiée il faut utiliser « Prévisualiser » afin de vérifier que les données sont toutes prises en compte. C'est une manipulation de contrôle qu'il ne faut pas négliger sous peine de n'avoir aucun affichage ultérieurement.

### <span id="page-31-0"></span>*II.2.3* **Création des styles**

Afin d'attribuer un style de trait ou de remplissage à chacune des couches, Geoserver utilise le langage SLD (Style Layer Descriptor)<sup>[41](#page-31-1)</sup>. Il s'agit d'un schéma XML<sup>\*</sup> préconisé par l'OGC\* permettant de styliser des données issues de flux WMS\*.

Les paramètres principaux sont l'épaisseur des traits, la couleur de la trame et des contours. Dans le cadre de mon stage, j'ai pris le parti de nommer les styles avec les deux ou trois premières lettres du site auquel ils sont affectés. En effet, GeoServer trie par ordre alphabétique les styles mais ne les classe pas par site ce qui rend difficile leur recherche lors de l'attribution aux couches. Les noms de styles donneront donc, par exemple, « th dallage marbre » pour le dallage de marbre à Thasos, ou « mal cultures » pour les cultures de Malia. Une petite subtilité concerne Delphes et Délos car les préfixes commencent de façon identique. Le choix sera de conserver « del » pour Delphes et « dl » pour Délos.

La création des styles doit se confronter à la réalité du terrain. Une charte graphique a été mise en place lors de la création du premier SIG de l'EFA à Délos et aujourd'hui, les SIG suivants doivent s'y conformer. Cependant, les sites ayant tous des problématiques différentes, la charte a besoin d'être adaptée à chaque situation. Le site ayant le plus besoin de ce travail sur la représentation est celui de l'Anavlochos car les structures sont préhistoriques et on ne retrouve quasiment aucune maison ou bâtiment pouvant être dessiné de la même façon qu'à Délos. Les sites sont d'époques très différentes

<span id="page-31-1"></span><sup>&</sup>lt;sup>41</sup> https://fr.wikipedia.org/wiki/Descripteur de style de couche

et ils contiennent des structures architecturales hétérogènes ce qui complique l'harmonisation.

La charte graphique se doit d'être en noir et blanc pour pouvoir recevoir les informations qui seront elles, en couleur. Cela garantit une bonne lisibilité. Cependant les différences entre les entités sont très faibles sur le site de l'Anavlochos. Il faut pouvoir distinguer les murs de bâtiments des murs de terrasses (soutènement) ou encore des murs modernes (servant de clôtures en Crète). Leur apparence est assez similaire ce qui m'a obligée à utiliser de la couleur. Les teintes utilisées restent cependant sobres et transparentes. Les choix retenus ont été validés par la responsable du projet et sont présentés dans l'Illustration 11 ci-après.

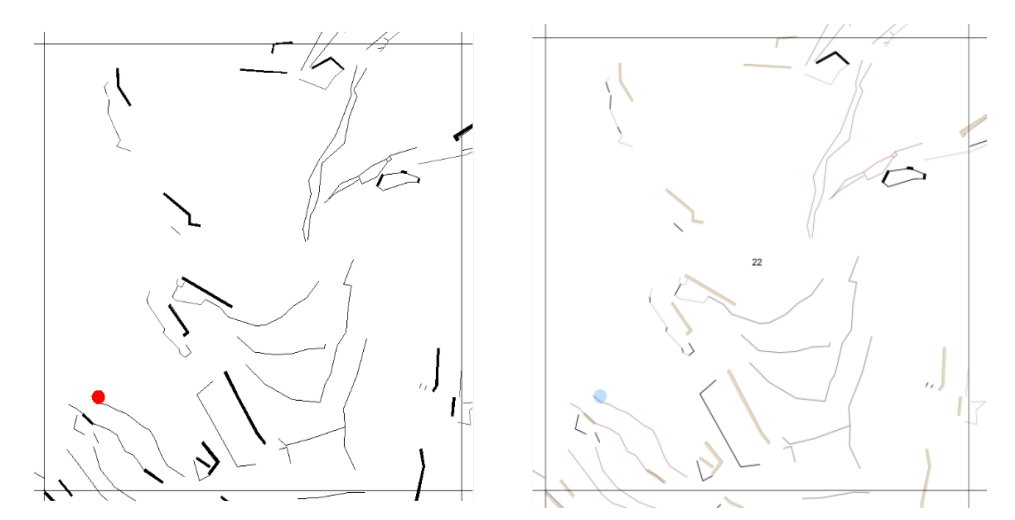

<span id="page-32-1"></span>Illustration 11 : Vue de l'unité de prospection 22. A gauche avec l'ancienne charte graphique et à droite avec la nouvelle.

#### <span id="page-32-0"></span>*II.2.4* **Gestion des agrégations**

Lors de l'affichage des calques dans le visualisateur, ceux-ci s'affichent un par un même s'ils représentent une même entité avec par exemple un calque pour les parements d'un mur et un autre pour les hachures. GeoServer permet d'agréger alors ces calques pour un affichage plus facile en utilisant la fonction « Agrégation de couches ».

En effectuant cette manipulation, les styles restent appliqués aux couches. On pourra alors appeler l'agrégation dans les étapes suivantes en une seule fois. On peut réaliser également des agrégations d'agrégations avec la même méthode. Cela apporte une lisibilité dans la liste des calques a posteriori.

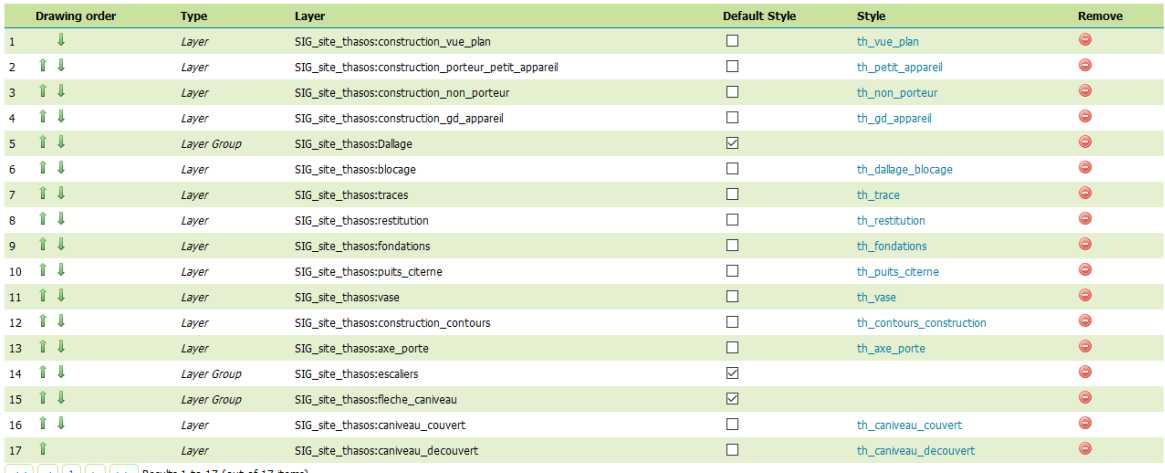

<span id="page-33-0"></span> $\sqrt{|\langle \cdot | \cdot | \cdot | \cdot | \cdot \rangle}$  Results 1 to 17 (out of 17 items)

Illustration 12 : Liste des calques agrégés pour créer le groupe "Elements anciens" à Thasos

On notera que l'affichage dans la map se fait dans le sens inverse de la liste de l'agrégation. Le dernier calque de la liste s'affichera au-dessus de tous les autres. Dans l'Illustration 12, on remarquera également qu'il y a des groupes qui sont intégrés à l'agrégation finale comme les escaliers et les caniveaux. Ce double emboîtement vient de la géométrie des éléments, notamment pour les escaliers. Les flèches qui représentent le sens de circulation sont constituées d'une pointe pleine dessinée avec un polygone fermé et d'un axe dessiné avec une simple polyligne. Ce sont des objets de géométries différentes qui nous forcent à les exporter en deux temps et qui ne sont pas faciles à gérer ensuite dans GeoServer si on ne les regroupe pas.

# <span id="page-34-1"></span>**II.3 Affichage des données**

L'affichage des données est réalisé par deux fichiers Javascript placés dans le dossier du site concerné. Le premier, **layer.js**, permet d'appeler les calques et le second, **layer-tree.js** permet de les ordonner dans la liste des couches. Ce sont des fichiers d'extension qui sont appelés par le serveur cartographique afin de paramétrer l'affichage.

#### <span id="page-34-0"></span>*II.3.1* **Les différentes fonctions de layer.js**

Il existe quatre fonctions différentes pour appeler les couches. Cependant la structure est toujours la même et seules les options diffèrent. Pour se servir de la fonction, la construction est la suivante :

Nom\_de\_la\_fonction(espace de travail:couche, titre de la couche, *1*, *2*, *3*),

où 1 : affichage des données dans la carte (true ou false)

- 2 : la légende de la couche s'affiche lorsque le calque est actif (true ou false)
- 3 : la couche est interrogeable par un clic gauche (true ou false)

Les fonctions disponibles sont :

- BaseLayer : affiche les fonds de plans issus de Bing, Google ou OpenStreetMap
- WMS\_Overlay : affiche les jeux de données par un flux WMS simple
- WMS\_Overlay\_SingleTile : affiche les données en une seule tuile
- WMS\_Overlay\_Legend : permet d'afficher une légende personnalisée (solution pour contourner la légende automatique qui ne gère pas les symboliques complexes)
- WMS\_Geotiff : affiche les rasters

Il faut noter que pour les fonds de plans, l'EFA est confrontée depuis plusieurs années à un problème de projection avec les cartes provenant de Google. En effet, Google force GeoServer à utiliser ses cartes avec le système EPSG 900913 qui n'est pas un système de coordonnées conventionnel. Cela empêche aussi d'afficher les données dans le

système national du pays (2100 pour la Grèce). La seule solution trouvée est de ne pas se servir de ces fonds de cartes et d'utiliser, par exemple, l'orthophotoplan\* du cadastre grec (ΕΛΛΗΝΙΚΟ ΚΤΗΜΑΤΟΛΟΓΙΟ[42](#page-35-2)).

#### <span id="page-35-1"></span>*II.3.2* **Organisation dans le layer\_tree.js**

Dans le layer tree.js on va ordonner les couches par thématiques, organiser l'arborescence. De manière générale, il y aura 4 groupes : les fonds de plans (y compris les orthophotoplans\*), les données vecteurs (uniquement de dessins), les données vecteurs qui constituent des bases de données (monnaies, inscriptions, …), des données topographiques (courbes de niveau, points topographiques) et les plans anciens des fouilles en raster.

Pour l'affichage on préférera ne pas afficher par défaut les plans rasters et les données issues de BDD afin de ne pas alourdir le plan. Ainsi, les données affichées seront les plans de structures, les carroyages éventuels, les courbes de niveau et les zonages propres à chaque site.

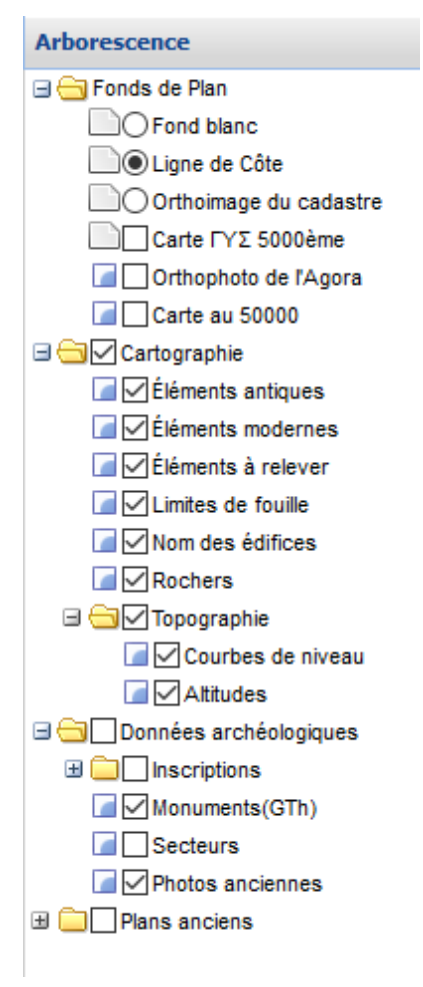

<span id="page-35-3"></span>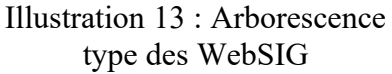

#### <span id="page-35-0"></span>*II.3.3* **Consultation des pages concernées**

Afin de visualiser l'ensemble des données sur la carte, l'adresse URL\* à rentrer est  [http://192.168.10.14/.](http://192.168.10.14/) Le choix du site se fait ensuite. Des codes d'accès sont donnés aux responsables d'équipe pour protéger les données. De plus, les SIG ne sont en accès public que lorsque toutes les données sont rentrées et contrôlées pour éviter la diffusion de informations erronées.

Dans le cadre de ce stage, des codes d'accès aux WebSIG de l'Anavlochos et de l'Agora de Thasos sont disponibles en Annexe 3 pour une durée limitée.

<span id="page-35-2"></span><sup>42</sup> <http://www.ktimatologio.gr/Pages/Default.aspx>

# <span id="page-36-2"></span>**III Métadonnées et nouveaux outils**

Dans cette partie, je vais aborder le traitement des métadonnées ainsi que des pistes d'améliorations pour les WebSIG existants.

Les métadonnées sont un des grands défis de ces prochaines années. La description de l'information étant gage de qualité, un établissement comme l'École française d'Athènes ne peut se permettre de les délaisser. Concernant les améliorations possibles des WebSIG, je propose ici une barre chronologique avec curseur (timeslider) ainsi qu'une ouverture sur un système de StreetView adapté aux sites archéologiques.

# <span id="page-36-1"></span>**III.1 Traitement des métadonnées**

# <span id="page-36-0"></span>*III.1.1* **Définition et directive INSPIRE[43](#page-36-3)**

Une métadonnée est littéralement la donnée qui décrit la donnée (du grec ancien « meta » qui signifie « à propos de »)<sup>[44](#page-36-4)</sup>. Que ce soit pour des documents papier ou pour des fichiers numériques, ce sont des informations qui nous permettent de suivre la vie de la donnée et d'en évaluer la qualité.

Depuis le 14 mars 2017, l'Union européenne s'est engagée dans la directive INSPIRE qui doit permettre à long terme de favoriser les échanges de données entre les pays européens. Les obligations qui en découlent sont principalement la normalisation des données, la réalisation de catalogues de métadonnées et leur accès gratuit. L'interopérabilité est également au cœur de la directive pour permettre à tous les États de travailler avec des données ayant une structure commune. On parlera alors de la réalisation d'une infrastructure de données géographiques.

Concernant les métadonnées, la directive INSPIRE propose un modèle de fiche avec des informations le plus souvent relatives aux dates de création ou de publication et aux établissements responsables de la donnée. Le modèle INSPIRE se veut international et uniforme pour toutes les données. Cependant, cette volonté d'uniformisation est aussi sa faiblesse car les informations qui sont demandées par le modèle ne sont pas personnalisables et vraiment très génériques. On retrouve des dates et des noms de responsables des données, mais pas de définition de la résolution pour un raster ou le

<span id="page-36-3"></span><sup>&</sup>lt;sup>43</sup> Pour plus d'informations : [http://docs.gip-ecofor.org/public/Gin\\_Inspire\\_et\\_recherche\\_maj\\_2013.pdf](http://docs.gip-ecofor.org/public/Gin_Inspire_et_recherche_maj_2013.pdf) Site d'INSPIRE :<https://inspire.ec.europa.eu/>

<span id="page-36-4"></span><sup>44</sup> <http://eduscol.education.fr/numerique/dossier/archives/metadata/metadonnees>

nombre d'entités pour un vecteur. Il n'est possible de remplir ces informations que dans une rubrique (« Généalogie ») qui n'est pas contrainte comme le sont les autres (obligation de mettre un nombre pour définir la résolution par exemple). La limite d'INSPIRE se trouve donc ici et une partie de mon stage a été employée à la repousser.

Les personnes morales soumises à cette directive sont les établissements publics des 28 États Européens et à ce titre l'EFA doit s'y conformer d'autant plus qu'à long terme, les WebSIG seront tous publics et disposeront tous d'un catalogue de métadonnées.

#### <span id="page-37-1"></span>*III.1.2* **Le logiciel GeoNetwork[45](#page-37-2)**

Au moment de réfléchir au catalogage des métadonnées, la solution apportée par le service informatique a tout de suite été GeoNetwork, produit par OSGeo\*. Effectivement, c'est la solution la plus utilisée dans les institutions et c'est aussi la plus performante. Il existe d'autres logiciels de catalogage comme GeoSource, ArcCatalog ou encore MDWeb. Mais, dans le cas de GeoSource les thésaurus\* sont exclusivement en français, ce qui ne convient pas à l'internationalité de l'Ecole française. ArcCatalog est lui lié à ArcMap qui est un logiciel payant et enfin MDWeb n'est plus mis à jour. Les avantages de GeoNetwork sont donc son caractère opensource (et gratuit) ainsi que son caractère international. GeoNetwork offre de plus la possibilité de travailler avec la norme INSPIRE. De plus, de nombreux organismes publics français et internationaux l'utilisent comme l'ENS Lyon<sup>[46](#page-37-3)</sup>, Geobretagne<sup>[47](#page-37-4)</sup>, le SANDRE<sup>[48](#page-37-5)</sup>, l'État du Brésil<sup>[49](#page-37-6)</sup> ou encore la Nouvelle-Zélande<sup>[50](#page-37-7)</sup>.

#### <span id="page-37-0"></span>*III.1.3* **Métadonnées de l'EFA**

Dans un premier temps, je me suis intéressée aux données rasters car elles ne sont pas interrogeables dans le Websig contrairement aux vecteurs. L'idée première a été de créer des polygones (vecteurs) dans QGis et de leur donner des attributs qui correspondent aux métadonnées des rasters qu'ils recouvrent. Cela permet d'avoir des rasters interrogeables, mais on ne peut pas parler de réelles métadonnées, notamment au sens

<span id="page-37-2"></span><sup>&</sup>lt;sup>45</sup> Pour plus d'info :<https://geonetwork-opensource.org/gallery/gallery.html>

<span id="page-37-3"></span><sup>46</sup> <http://elvis.ens-lyon.fr/geonetwork/srv/eng/catalog.search#/home>

<span id="page-37-4"></span><sup>&</sup>lt;sup>47</sup> <https://geobretagne.fr/geonetwork/srv/eng/catalog.search#/home><br><sup>48</sup>Service d'Administration Nationale des Donnée

<span id="page-37-6"></span><span id="page-37-5"></span>d'Administration Nationale des Données et Référentiels sur l'eau <http://www.sandre.eaufrance.fr/atlas/srv/eng/catalog.search;jsessionid=i08ugo2rib1zervchgjwrjk#/home> 49  [http://www.metadados.idesp.sp.gov.br/catalogo/srv/eng/catalog.search;jsessionid=D58DC234BC9A2D47D](http://www.metadados.idesp.sp.gov.br/catalogo/srv/eng/catalog.search;jsessionid=D58DC234BC9A2D47D0B223242A2E1407#/home) [0B223242A2E1407#/home](http://www.metadados.idesp.sp.gov.br/catalogo/srv/eng/catalog.search;jsessionid=D58DC234BC9A2D47D0B223242A2E1407#/home)

<span id="page-37-7"></span><sup>&</sup>lt;sup>50</sup>http://www.geodata.govt.nz/

d'INSPIRE. De plus, la donnée même du raster n'est pas « propriétaire » des informations, on ne fait que superposer ces données en rajout.

Afin de faciliter l'accès au catalogue de métadonnées depuis le WebSIG, j'ai intégré dans la barre d'outils un logo GeoNetwork qui renvoie automatiquement sur la page du catalogue (voir l'Illustration 15 de la partie III.1.5.2). La consultation des fiches se fait ensuite par l'intermédiaire de recherches.

#### <span id="page-38-0"></span>*III.1.4* **Choix des champs à renseigner**

La directive INSPIRE propose un très grand nombre de champs qui permettent à la fois de décrire de nombreux types de données. Mais paradoxalement, les champs étant très généraux, ils s'adaptent très mal à des types variés de données. On perd en précision et en singularité de la description. C'est le défaut de la qualité d'INSPIRE. Dans le cadre de mon stage, j'ai donc dû faire des choix quant à la description des données malgré l'inexistence de champs adaptés. Les caractéristiques retenues seront placées dans la rubrique « Généalogie » si aucun champ n'est prévu.

#### <span id="page-38-1"></span>**III.1.4.1 Vecteurs**

Pour chaque couche de données vecteur, j'ai proposé une liste d'informations que chaque créateur de données devra remplir.

Il s'agit de :

- la date de dessin

- le dessinateur

- la date d'intégration dans le WebSIG

- l'opérateur d'intégration de la donnée dans le WebSIG

La détermination de ces champs a été réalisée en étudiant ce qui nous manquait le plus lorsque l'on interrogeait une couche, notamment la date et le dessinateur. Quand je suis arrivée, j'ai été confrontée à des données qui posaient problème et dont on ne savait pas toujours comment et par qui elles avaient été mises à jour ou intégrées.

#### <span id="page-39-0"></span>**III.1.4.2 Raster**

De même pour les plans anciens, j'ai proposé des caractéristiques qui posaient souvent problème, autant lors de la recherche de plans à la planothèque que de la possibilité d'utiliser les plans pour des dessins d'architectes (en fonction de la précision ce n'est pas toujours le cas). Les informations qui devront être renseignées sont :

- la date de dessin
- le dessinateur
- la date de scan
- la résolution du scan
- la date d'intégration dans le WebSIG
- l'opérateur d'intégration du plan dans le WebSIG

Les orthophotoplans doivent avoir un certain nombre d'informations relatives au matériel d'acquisition pour des problèmes de résolution et précision des photographies. De plus, la date et l'opérateur d'acquisition sont des données importantes pour l'histoire du site, un peu à l'image des dates et des noms sur les plans anciens. Cela garantit leur traçabilité.

Les données seront renseignées avec :

- la date d'acquisition
- l'opérateur de vol (dans le cas d'une orthophotoplan par drone) ou de prise de vue
- la référence du matériel (drone et appareil photo)
- les résidus de calage
- la résolution
- la date d'intégration dans le WebSIG
- l'opérateur d'intégration dans le WebSIG

#### <span id="page-40-1"></span>*III.1.5* **Remplissage et intégration**

#### <span id="page-40-0"></span>**III.1.5.1 Manuel**

Grâce à une connexion entre GeoServer et GeoNetwork, les couches sont importées, via une opération appelée « moissonnage », dans le catalogue sous forme de fiches qui décrivent les données comme dans l'Illustration 14. A ce stade, toutes les fiches sont modifiables via le menu « Édition ». On peut également choisir d'afficher des vues plus ou moins complètes.

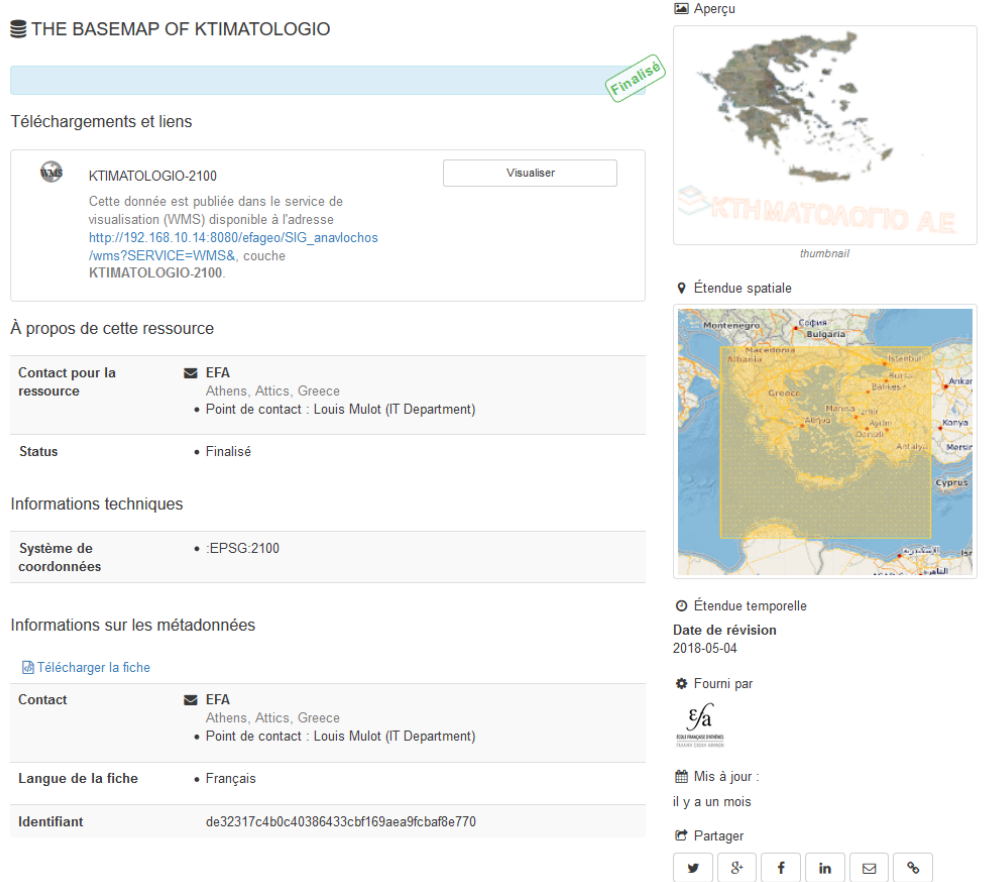

<span id="page-40-2"></span>Illustration 14 : Exemple de fiche en vue simple

C'est à première vue la solution de facilité. Le logiciel est intuitif, accessible par mot de passe et les champs sont assez simples à remplir. Certains sont contraints et d'autres sont agrémentés d'une astérisque pour rappeler le caractère obligatoire de l'information. L'interface est assez simple à prendre en main même pour des personnes non initiées.

Cependant, cette méthode pose le même problème que le remplissage des bases de données à savoir l'homogénéité. En effet, si chacun est libre de remplir la base sans aucune contrainte de formes, le risque est de se retrouver avec des fiches de métadonnées aux nombreuses disparités. De plus, si le site étudié possède beaucoup de couches différentes le travail devient laborieux.

 Enfin, l'ouverture du catalogue à tous les chercheurs pose des problèmes de sécurité des données, chacun pouvant modifier par inadvertance les données de l'autre.

Il est donc apparu que la méthode manuelle n'était pas celle qui réunissait le plus de points positifs. J'ai donc opté pour une solution un peu plus automatisée. Il faut tout de même bien noter que automatisée ne veut pas dire sans intervention humaine mais surtout avec plus de contrôles et un accès limité à une seule personne pour la publication du catalogue.

#### <span id="page-41-0"></span>**III.1.5.2 Automatique**

Dans cette méthode, je me suis placée du point de vue d'un utilisateur maîtrisant assez peu l'outil informatique. Il fallait produire un document permettant de créer une fiche de métadonnées balisée avec des menus déroulants pour éviter les erreurs de frappes et des champs dans une police de caractère renforcée pour marquer leur caractère obligatoire. Cela permet aussi de remplir la fiche avec des champs qui n'ont pas de place dans le logiciel de base. On cherche en effet à contourner la forme d'INSPIRE pour intégrer nos données dans le catalogue.

GeoNetwork est capable d'importer des fiches mais uniquement dans des formats standards et celui que j'ai choisi d'utiliser est le XML\*. Son principal avantage est son interopérabilité\* et la possibilité de le créer à partir d'un tableur Excel. Le principe est basé sur un système d'arborescence structuré par des balises qui peuvent être modifiées au besoin.

Après de nombreuses recherches, notamment basées sur de la copie de ce qui se faisait dans GeoNetwork, à savoir l'utilisation du schéma d'origine pour mapper un fichier Excel, il est apparu que Excel n'arrivait pas à gérer les types de préfixes géométriques (gmd et gco). De fait, l'export vers GeoNetwork était impossible ce qui m'a poussée à écrire une macro d'export pour que Excel puisse fournir un fichier XML avec le schéma correct.

J'ai donc décidé de proposer un fichier tableur type Excel associé à une macro<sup>[51](#page-42-0)</sup> écrite sous VBA[52](#page-42-1). Le tableur Excel doit remplir plusieurs conditions : être complet (contenir les informations déterminées, celles de la partie III.1.4), permettre de limiter les erreurs de frappes (création de menus déroulants) et suffisamment accessible pour que les intervenants aient envie de le remplir.

Mon travail s'est décomposé en deux grandes étapes : la création du fichier Excel et l'écriture de la macro.

J'ai créé un fichier neutre dans lequel j'ai préparé les cellules qui doivent recevoir l'information. Les légendes ont été volontairement simplifiées pour qu'il n'y ait pas d'ambiguïtés lors de la saisie. Des listes déroulantes ont été créées pour les champs qui en avaient besoin. Elles permettent d'éviter les erreurs de frappes.

La macro permettant d'exporter en format XML le tableur Excel a été réalisée également sous VBA, format lisible par GeoNetwork. La structure de la macro est décomposée en :

- définition de toutes les balises constituant l'arbre

*Set langage = xmlDoc.CreateElement("gmd:language")*

- création de l'arborescence des balises

*contact.appendChild CI\_ResponsibleParty1 CI\_ResponsibleParty1.appendChild individualName1*

- remplissage des champs d'après les données du tableur

*Set a = xmlDoc.CreateElement("gco:CharacterString") a.Text = Worksheets("Vecteurs").Range("B10").Value language1.appendChild a Set a = Nothing*

- intégration des attributs si nécessaire

MD\_CharacterSetCode1.setAttribute "codeListValue", "utf8"

- paramètres d'export

<span id="page-42-0"></span><sup>&</sup>lt;sup>51</sup> Série de commandes et de fonctions qui sont exécutées ensemble à chaque lancement par VBA.

<span id="page-42-1"></span><sup>52</sup> Visual Basic for Applications

L'export XML du tableur s'effectue sans problème et compte tenu des différents types de données, j'ai fait trois tableurs différents pour recevoir les orthophotoplans, les plans raster et les données vecteurs. Les macros ont été adaptées pour chacun car les données réclamées ne sont pas les mêmes.

Lors de l'import de GeoNetwork, la fiche se télécharge seule et elle est immédiatement disponible dans le catalogue.

Aujourd'hui la problématique la plus persistante est l'import des vignettes de visualisation. En effet, lorsque l'on effectue un moissonnage, les vignettes sont créées et appelées automatiquement avec la données mais lors d'un import XML nous devons disposer de l'URL de l'image avant même que la vignette ne soit créée. De plus, les données ne peuvent pas être mises à jour sans être écrasées par celles de l'import. Je n'ai pas réussi à solutionner le problème avant mon départ.

L'accès au catalogue de données depuis GeoServer se fait par un clic gauche sur l'icône de GeoNetwork, placé dans la barre d'outil des WebSIG.

<span id="page-43-0"></span> $1:25000 \quad \sqrt{\vert 0 \vert \langle 1 \rangle \vert 2} \quad \vert \quad \sqrt{\vert 0 \vert \langle 1 \rangle \vert 2} \quad \vert \quad \sqrt{\vert 1 \vert \vert 2} \quad \Leftrightarrow \vert \quad \sqrt{\vert 1 \vert \vert 2} \quad \text{Measurable Research} \quad \text{v} \quad \vert \quad \text{60} \mid \text{c) } \quad \sqrt{\vert 1 \vert \vert 2} \mid \text{c) } \quad \sqrt{\vert 1 \vert \vert 2} \mid \text{d) } \quad \sqrt{\vert 1 \vert \vert 2} \mid \text{d) } \quad \sqrt{\vert 1 \vert \vert 2} \$ Illustration 15 : Barre d'outils type. Le dernier onglet à droite permet d'accéder au catalogue des métadonnées.

# <span id="page-44-1"></span>**III.2 Amélioration des outils déjà présents**

#### <span id="page-44-0"></span>*III.2.1* **Connexion BDD/Autocad**

Le WebSIG est d'abord un outil de visualisation de données, mais dans le cas de fouilles archéologiques les données sont très souvent amenées à changer, à évoluer voir à disparaître dans certains cas. C'est pourquoi, il m'a été demandé de proposer un procédé permettant de modifier les données directement sur le terrain. Emmanuel LABROUSSE [6] dans son mémoire avait déjà évoqué la question mais, en reprenant ses écrits, il était impossible de reproduire la manipulation décrite. Je me suis donc appuyée sur son travail et je l'ai ensuite adapté à ma problématique.

Sur un plan pratique, ce processus n'est mis en place que pour le site de l'Anavlochos car nous maîtrisons toutes les données qui sont en nombre restreint. L'objectif est de pouvoir modifier les données depuis notre logiciel de dessin en se servant des données en ligne puis de le remettre de nouveau en ligne avec les modifications.

Le principe de base est d'utiliser le module « Connexion de données » d'Autocad Map. Celui-ci nous permet d'interagir avec la base de données et de modifier les données directement dans la base sans pour autant passer par la visualisation QGis.

Il y a cependant un pré-requis à l'utilisation de ce module. En effet, puisque nous nous connectons à une base de données pour en modifier le contenu, il faut qu'elle ait été préalablement remplie à l'aide d'un export d'Autocad vers QGis puis de QGis vers la BDD. Or, lors de l'import dans la BDD, le gestionnaire de BDD de QGis propose d'importer en simple ou en multi géométries les entités. Mais la manipulation des données directement dans Autocad nécessite de ne travailler qu'avec de simples géométries sous peine de ne pouvoir absolument rien modifier et même de faire « planter » Autocad.

L'utilisation du module d'Autocad Map permet de faire deux manipulations différentes :

- créer une donnée dans la base.
- intégrer une donnée déjà dessinée.

Dans un premier temps, il faut connecter la base avec Autocad en rentrant les paramètres de connexion de PostgreSQL. Ensuite, on peut choisir les couches à rajouter en cliquant sur « Ajouter à la carte ». Les calques apparaissent alors dans le « Volet des tâches » mais ne fonctionnent pas comme les calques Autocad classiques. Ainsi, pour effectuer la première méthode, un clic droit sur la couche importée dans le « Volet de tâches » permet de « Créer un élément » et ainsi de l'intégrer dans la base directement. Cette technique permet d'être sûr que la géométrie dessinée correspond au standard de la couche mais elle n'offre pas tous les outils de dessins (voir aucun) proposé par Autocad.

L'idée suivante est donc de dessiner les entités comme des points, des polylignes ou des polygones dans un calque neutre puis de les charger ensuite dans la couche de la base de données. Cela donne une plus grande liberté de dessin que la première méthode. Cependant, au moment de leur insertion dans la couche, il faudra bien veiller à les intégrer un par un car la sélection multiple crée un objet multiple qui ne pourra plus être désolidarisé par la suite. Quelle que soit la méthode, on doit remplir les attributs de chaque entité de manière successive et systématique pour éviter les erreurs.

Il est bien sûr possible de modifier (supprimer, déplacer) les entités déjà créées. Pour cela on prendra soin de les extraire. Quelle que soit la manipulation, la couche doit être « Archivée » pour que les modifications soient appliquées à la BDD et visibles dans GeoServer. Les couches modifiées doivent être ensuite rechargées dans l'interface de travail GeoServer et dans le visualiseur pour s'afficher correctement.

Sur le site de l'Anavlochos, le choix a été fait de conserver les données collectées lors de l'année 2017. Les couches seront dupliquées pour servir de support aux éléments trouvés en 2018. Cela permettra également de faire un « phasage » de la fouille permettant de garder une trace des hypothèses de fouilles.

Cette technique, bien que d'apparence très pratique, a présenté de nombreux défauts. Tout d'abord Autocad se trouve ralenti dès qu'il est connecté à une base de données, les erreurs fatales et les déconnexions sont fréquentes. De plus, les éléments peuvent être modifiés dans leur géométrie (déplacement de sommet) et il est impossible de couper en deux une entité ou de les regrouper. Le renseignement des entités prend également beaucoup de temps et se manipule assez mal. Il faut donc conserver cette méthode pour faire des mises à jour mineures sur le WebSIG d'autant plus que les modifications sont faites dans la base de données mais pas dans le fichier Autocad de base qui de fait, ne se trouve plus à jour. Il y a une vraie attention à porter à cette problématique car les données issues de la BDD ne sont pas considérées comme des objets Autocad et ne

peuvent pas recevoir de styles. Cela pose un problème d'interopérabilité\* dangereux pour des projets de longue haleine. Le schéma suivant (Illustration 16) récapitule et compare cette méthode avec celle de l'intégration traditionnelle des données.

Comparaison des processus de mise à jour des données sans et avec

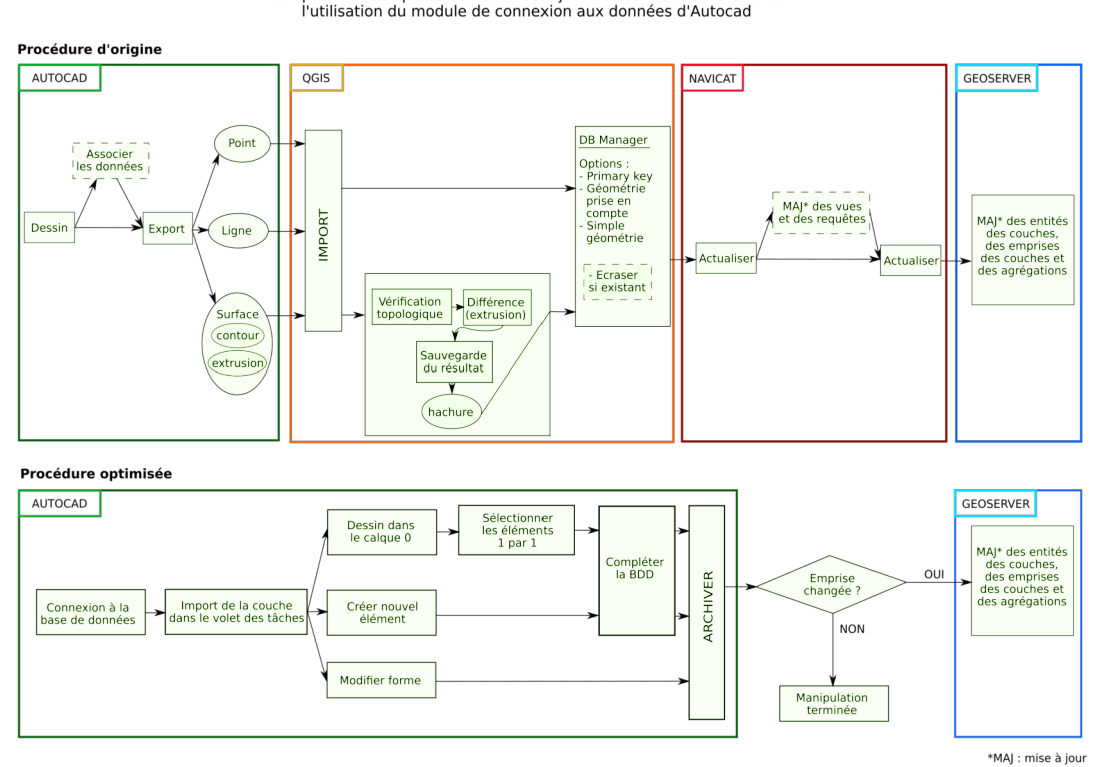

<span id="page-46-1"></span>Illustration 16 : Schéma de comparaison des méthodes

## <span id="page-46-0"></span>*III.2.2* **Fenêtre popup pour afficher des images, et notamment pour les secteurs et les photos anciennes**

En 2014, Vincent DEPOND [4] avait créé des fenêtres popup qui permettaient l'interrogation des données vecteurs avec un affichage des attributs et de photographies. J'ai repris son travail et je m'en suis servi pour réaliser de nombreuses autres fenêtres. Tout d'abord à Thasos, des photographies ont été rajoutées dans le calque qui gère les inscriptions. Panagiotis KIOUSIS [7] avait commencé à rentrer les données mais depuis 6 mois, les recherches ont nettement avancé pour permettre une mise à jour de la base. Ensuite, le calque « secteurs » a été modifié afin de pouvoir afficher les croquis de sondages qui ne sont pas géoréférençables (c'est le cas du numéro 132, « Maronitis).

Enfin, des photos anciennes des années 50 ont été intégrées sous forme de cône de lumière. Cindy GUILLAUME, architecte à l'EFA, les a dessinées et replacées dans le plan Autocad puis je les ai intégrées dans le WebSIG avec le même type de fenêtre popup que pour les données archéologiques comme le montre l'Illustration 17. Ces données présentent un grand intérêt historique car une fouille archéologique est toujours destructrice et avoir une trace de l'état de découverte initiale est une vraie plus-value apportée aux recherches actuelles.

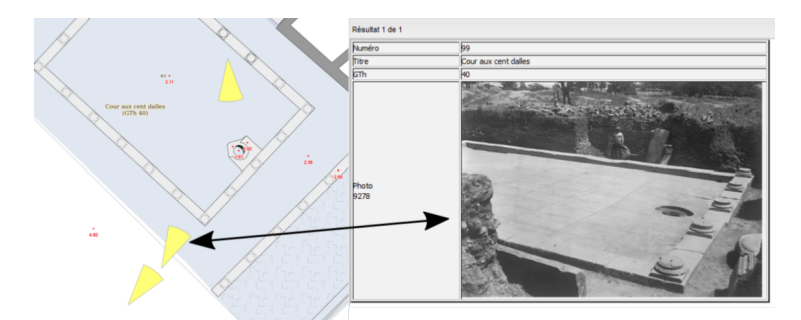

<span id="page-47-3"></span>Illustration 17 : Exemple d'affichage d'une photo ancienne

D'un point de vue purement pratique, les photographies ne peuvent pas être appelées sur le serveur Archimage ce qui nous force à les « copier coller » dans un dossier stocké sur le serveur « SIG ». Cela pose le problème du dédoublement d'information qu'il serait préférable d'éviter. Enfin, même si Archimage était accessible, il n'est pas complet car il manque de nombreuses données notamment les photographies prises sur des plaques de verres qui ne sont pas encore toutes numérisées.

#### <span id="page-47-1"></span>**III.3 Proposition d'outils**

#### <span id="page-47-0"></span>*III.3.1* **TimeSlider, curseur de temps**

Le phasage temporel des données est, pour le moment, traité en utilisant des vues et ce, uniquement à Amathonte (site à Chypre). La table attributaire de la couche concernée se voit agrandie de champs supplémentaires intitulés du nom de la période renseignés par des 0 et des 1 (1 pour valider l'appartenance à la période). Cette technique est assez laborieuse et demande de

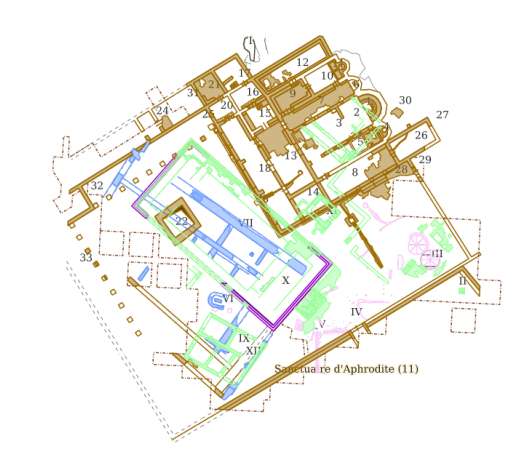

<span id="page-47-2"></span>Illustration 18 : Sanctuaire d'Aphrodite à Amathonte avec phasage temporel

retravailler les données. De plus cela ne permet pas de créer des frises temporelles avec des dates ou de faire interagir des couches entre elles. D'autre part, lors de la création de l'affichage, celui retenu n'a pas été correctement étudié ce qui déconcerte rapidement l'utilisateur. En effet, les couleurs choisies ne sont pas les meilleures pour représenter ce type de graduation car elles ne sont pas ordonnées comme on peut le voir dans l'Illustration 18. Nous avons affaire à une donnée continue dans le temps avec une relation d'ordre ce qui devrait nous pousser à proposer une charte graphique avec des couleurs en dégradé (appelée valeur en cartographie et qui représente le pourcentage de blanc ou de noir). Cependant, cette technique trouve ses limites dès que l'on dépasse les 6 paliers car l'œil n'est plus capable de les différencier.

J'ai cherché à proposer une autre solution qui soit réalisable avec nos données actuelles. Tout d'abord en terme d'objectifs, l'outil doit pouvoir gérer des données ponctuelles, linéaires ou surfaciques et surtout pouvoir travailler avec des dates allant de -1400 av. J.-C. à aujourd'hui. Les recherches n'ayant pas permis de mettre en place totalement l'outil, je présente ici des pistes de réflexion qui serviront à sa mise en oeuvre.

Afin de diffuser et de se servir de ces données, la question s'est posée autour du type de format qui devait être utilisé. L'OGC\* définit un certain nombre de formats de diffusion dont trois seront explicités ici :

- le WCS\* : donne une image raster à partir d'un raster. Il gère également les données multidimensionnelles (élévation, temps,…).

- le WFS\* : Il ne traite que des données vecteurs et rend des vecteurs. Il permet l'interrogation du serveur et la manipulation des données par le client. Le WFS-T\* correspond à du WFS transactionnel et non à temporel, ce qui ne nous intéresse pas.

- le WMS\* : fournit un raster à partir de vecteurs ou de rasters. Le WMS-T\* est la version qui permet à partir de données avec une dimension temporelle de l'utiliser pour un affichage. Attention cependant à ne pas le confondre avec le WMTS\* qui correspond au WMS\* qui gère les données en tuiles.

GeoServer est capable de travailler avec ces trois types de flux mais, en l'état actuel des choses, nous n'avons aucune couche de données qui soit dans un des formats précédemment listés. Cependant toutes les couches peuvent être modifiées pour afficher la dimension temporelle notamment en créant une colonne « date » dans les tables attributaires. Les deux formats retenus préférentiellement sont le WMS-T\* car il permet de se servir de tout type de données, et le WFS\* car il permet de requêter sur les données.

Parmi les outils disponibles, deux sont particulièrement intéressants : le module SimpleSlideTimer de la librairie Heron et celui d'Openlayers. Leaflet fait également partie des options retenues mais Heron et Openlayers étaient déjà utilisés et installés. Il y a cependant une condition à l'utilisation de Heron pour la gestion de la date. Il n'est capable de travailler qu'avec des dates en ISO8601. Cette norme ne permet pas de travailler avec des dates négatives (avant J.C). Les dates doivent être écrite en aaaa-mm-jjThh:mm:ss (ex : 2018-06-05T15:30:00) ou bien avec seulement le jour i.e. aaaa-mm-jj. Cette contrainte pose un vrai problème pour toutes les données qui devront faire l'objet d'un phasage. Les orthophotos et les plans que l'on affichera selon leur date de publication n'auront eux pas ce problème. Le module de Heron ne pourra donc pas être retenu car nous n'allons pas utiliser deux outils différents pour effectuer la même tâche. Le SimpleSlideTimer de OpenLayers est donc retenu.

Il faut noter que les requêtes en WFS\* sont capables de traiter des données avec un champ « date » écrit en aaaa BC/AC pour « before » ou « after » Christ ce qui convient avec nos données. Il pourrait être intéressant de réfléchir à de possible requêtes SQL\* pour créer une temporalité entre les données comme par exemple :

*SELECT \* FROM couche/table ORDER BY date ASC;* qui permet de trier les données par date croissante.

D'autres applications, comme Chronomodels<sup>[53](#page-49-0)</sup>, existent pour gérer les données archéologiques et leur affichage dans le temps. Elle permet de modéliser de façon chronologique les données à l'aide de statistiques. Cette application ne peut pas être couplée à de la cartographie car les données ne contiennent aucune information géographique. Le site de l'IGN, remonterletemps.ign.fr, qui gère ses photographies aériennes par une frise, est également un bon exemple mais la réflexion sur le type de données à travailler n'est pour autant pas à occulter.

<span id="page-49-0"></span><sup>53</sup> <https://chronomodel.com/>

#### <span id="page-50-0"></span>*III.3.2* **StreetView / ArchéoView**

Sur le site de Thasos, la responsable du chantier nous a confié des photographies datant du milieu du XXème siècle (voir III.2.2). L'idée que des photographies prises aujourd'hui, pouvaient être intégrées, est vite devenue évidente. Le moyen de les afficher est assez facile à trouver : l'API\* Google Street View. Le WebSIG de l'Ile de Thasos en est déjà équipé mais le constat est que les équipes de Google ne peuvent aller que sur la route et que de plus, dans le cas de photos de touristes, le site n'est jamais nettoyé (c'est-à dire désherbé de telle façon à voir les vestiges). La Street View qui en ressort est donc inutilisable.

Ainsi, le projet pourrait avoir un vrai intérêt si ce sont les archéologues eux-mêmes qui prennent les photos et qui les mettent en ligne sur Google Street View. Mais cette solution était valable jusqu'au 11 juin 2018 car à partir de cette date, Google facture l'utilisation de ces API\* telle que Street View. Cependant, pour l'utilisation de Street View en API\*, la limite d'utilisation est de 14 000 requêtes par mois avant toute facturation<sup>[54](#page-50-1)</sup>. Dans un premier temps cela semble suffisant mais à terme, quand les WebSIG seront publics, la question du nombre d'utilisateurs se posera. C'est pourquoi il serait important de trouver une solution pour ne pas utiliser les services de Google pour la suite des recherches.

En terme d'intégration au WebSIG, Emmanuel LABROUSSE [6] avait déjà travaillé sur la Street View à Thasos mais je n'ai retrouvé aucune description de la méthodologie de son travail ce qui demandera de nouveau une recherche sur la marche à suivre.

<span id="page-50-1"></span><sup>&</sup>lt;sup>54</sup> Tarifs :<https://cloud.google.com/maps-platform/pricing/sheet/>

# <span id="page-51-0"></span>**Conclusion**

Ce TFE a été l'occasion de mettre en ligne deux nouveaux WebSIG à l'Anavlochos et à Delphes tout en actualisant celui de Thasos ce qui montre l'importance que les WebSIG prennent aujourd'hui dans le développement de l'École française d'Athènes avec au total huit sites mis en ligne.

 Les nombreuses recherches des précédents stagiaires me permettent aujourd'hui de fournir un procédé qui aidera chaque personne intéressée à intégrer ses données sans erreurs. L'objectif de simplification de la procédure et de réduction des erreurs est atteint. Le procédé mis en place est fonctionnel et facile à mettre en œuvre.

La prochaine étape est l'harmonisation de ces sites, tant par la charte graphique (processus déjà en marche) que par le renseignement des bases de données. Le problème des fenêtres popup avec photos pose également la question du dédoublement de la donnée car nous ne pouvons pas interroger Archimage mais uniquement des photos sélectionnées qui sont stockées dans un dossier attribué. Les WebSIG vont très certainement forcer le reste des pôles de gestion des données (publications, archives, photothèque,…) à passer au tout numérique. Une commission SIG devrait voir le jour dans les mois à venir pour réfléchir à ces questions. Elle regroupera des chercheurs, des archéologues, des architectes ainsi que Lionel FADIN et Louis MULOT pour la partie technique.

La solution nomade proposée, bien qu'efficace au bureau pour de simples modifications, n'est pas applicable sur le terrain car elle nécessite une connexion à la base de données via Internet. Or les sites archéologiques sont très rarement couverts par une telle connexion et les maisons de fouilles<sup>[55](#page-51-1)</sup> guère plus<sup>[56](#page-51-2)</sup>. Le logiciel Autocad a beaucoup de mal à faire les mises à jour et ne semble pas très adapté pour manipuler les SIG. A l'avenir, il faudra peut-être se tourner vers des solutions de mises à jour terrain via station totale comme Land2Map ou Scodify. Ces logiciels de la société Sogelink<sup>[57](#page-51-3)</sup> permettent de mettre à jour des plans et SIG mais sans connexion Internet. Cela impose tout de même de devoir réintégrer les plans pour les WebSIG. Le logiciel EasyTopo<sup>[58](#page-51-4)</sup> développé par MODELIS

<span id="page-51-1"></span><sup>&</sup>lt;sup>55</sup> Maison qui accueillent les équipes de fouilles pendant les missions sur les sites archéologiques.

<span id="page-51-2"></span><sup>56</sup> A Délos, une clé 3G est suspendue entre deux maisons de fouilles pour avoir un minimum de communication.

<span id="page-51-3"></span><sup>57</sup> <https://www.sogelink.fr/>

<span id="page-51-4"></span><sup>58</sup> [www.easytopo.fr](http://www.easytopo.fr/) 

TECHNOLOGIE semble bien mieux maîtriser les bases de données qu'Autocad mais étant conçu pour des géomètres, il y a un risque qu'il ne soit pas adapté à des données comme celles manipulées en archéologie. Il existe une version de démonstration et une version nomade (également en démonstration) qui s'appuie sur Autocad. La version 4, disponible depuis peu, coûte 600€ TTC. Le problème de la connexion Internet est toujours présent. Cependant, certains sites (Thasos, Delphes) sont couverts par des réseaux 3G voir 4G et il serait donc possible de tester ces outils.

La plus grosse problématique de ce TFE reste tout de même les métadonnées. Enjeu d'aujourd'hui et de demain, l'utilisation de données de qualité ne pourra se faire que si ces dernières sont détaillées et décrites dès leur création. C'est un travail de longue haleine qui devra, de plus, rattraper le retard des années non renseignées. J'ai bon espoir que PARTHENOS soit rapidement mis en activité pour permettre aux données archéologiques d'obtenir un cadre adapté. Bien que je n'aie pas réussi à résoudre le problème de vignette dans GeoNetwork, le travail de remplissage des fiches peut commencer car ce sont des informations qui ne seront pas altérées par le manque de l'image de prévisualisation. De plus, l'ensemble des utilisateurs concernés par le WebSIG commence à se rendre compte qu'ils ont « oublié » qui a manipulé, à quelle date certaines données, signe qu'il devient urgent de les documenter.

Je reste toujours impressionnée par la capacité que nous avons à représenter des objets plusieurs fois centenaires avec des outils du XXIème siècle. En revanche, l'incertitude permanente des chercheurs sur leur choix techniques ou même conceptuels n'est pas très confortable pour travailler et force à refaire plusieurs fois les mêmes choses. Cependant, je suis sûre que la dynamique actuelle, qui est maintenant forte, va permettre de mettre en ligne et en accès public de plus en plus de WebSIG de qualité dans les prochaines années.

# <span id="page-53-0"></span>**Bibliographie**

Travaux universitaires :

**[1] ROSSI Christian**. Etude de faisabilité d'un SIG sur le site de Délos*.* Mémoire de stage. (…..) ENSG. 2006. 40p

**[2] BRIQUET Quentin.** Mise en place d'un Web SIG pour l'île de Délos (Cyclades). Mémoire de travail de fin d'études. ESGT. 2012. 59p

**[3] VOILEAU Laure***.* Les enjeux du stockage et de l'interopérabilité des données dans la recherche en Sciences Humaines et Sociales : développement d'un Web SIG sur le site archéologique de Délos (Cyclades). Mémoire de Master. Université de Marne-la-Vallée et ENSG. 2013. 60p

**[4] DEPOND Vincent.** Le traitement et la sauvegarde des données dans le milieu de l'archéologie : adaptation et développement d'un web SIG existant aux sites archéologiques de Korça en Albanie et Dikili-Tash en Grèce. Mémoire de travail de fin d'Etudes. ESGT. 2014. 52p

**[5] BARBASTE Adrien.** Développement des WebSIG des sites archéologiques de l'EfA. Mémoire de travail de fin d'études. ESGT. 2015. 50p

**[6] LABROUSSE Emmanuel.** Développement des webSIG de l'Ecole française d'Athènes, Mémoire de Master. Université de Toulouse. 2016. 45p

**[7] KIOUSIS Panagiotis.** Développement des WebSIG des sites archéologiques de l'EfA. Mémoire de Master. Université de Toulouse. 2017. 44p

**[8] SEARD Claire**. Réalisation du catalogage des données SIG du Syndicat Mixte des Transports en Commun de l'Agglomération de Toulouse. Mémoire de Master 2 Géomatique. Université de Toulouse. 2015. 49p.

[http://sigma.univ-toulouse.fr/\\_resources/th%25C3%25A9matiques/pdf/Stages2015/Seard2015\\_Rapport.pdf?](http://sigma.univ-toulouse.fr/_resources/th%25C3%25A9matiques/pdf/Stages2015/Seard2015_Rapport.pdf?download=true) [download=true](http://sigma.univ-toulouse.fr/_resources/th%25C3%25A9matiques/pdf/Stages2015/Seard2015_Rapport.pdf?download=true) (consulté le 16 mai 2018)

**[9] CARME Anaïs,** Les métadonnées spécifiques à la géomatique, Projet bibliographique de Master ASIG, ENSG, 2008, 26p. <http://masig.ensg.eu/PDF/les%20metadonnees.pdf>

#### Conférence :

FACHARD Sylvian. SIG, analyse spatiale et archéologie du paysage en Attique.. Séminaire Technologie de la recherche en sciences humaines, Salle de conférence de l'EFA, Athènes, 16 avril 2018.

#### Sites web

Ecole française d'Athènes. ECOLE FRANCAISE ATHENES - ΓΑΛΛΙΚΗ ΣΧΟΛΗ ΑΘΗΝΩΝ. [www.efa.gr](http://www.efa.gr/). (consulté le 30 janvier)

Pour un soucis de compréhension, les sites suivants seront classés par thématiques

### *Métadonnées :*

Editer les métadonnées dans Qgis, SIGCours.com. [http://www.sigcours.com/fr/quantum-gis/affichage-des-donnees-dans-qgis/179-editer-les-metadonnees-d-un](http://www.sigcours.com/fr/quantum-gis/affichage-des-donnees-dans-qgis/179-editer-les-metadonnees-d-un-shapefile-dans-qgis-2-0.html?showall=&start=1)[shapefile-dans-qgis-2-0.html?showall=&start=1](http://www.sigcours.com/fr/quantum-gis/affichage-des-donnees-dans-qgis/179-editer-les-metadonnees-d-un-shapefile-dans-qgis-2-0.html?showall=&start=1) (consulté le 23 avril 2018)

Aide au remplissage des métadonnées, Geocatalogue,

[http://www.geocatalogue.fr/www/tutoriels/fichiers%20joints/Annexe\\_Contraintes.pdf](http://www.geocatalogue.fr/www/tutoriels/fichiers%20joints/Annexe_Contraintes.pdf) (consulté le 22 mai 2018)

Géoportail, le portail des territoires <https://www.geoportail.gouv.fr/> (consulté le 11 avril 2018)

### Géobretagne

<https://cms.geobretagne.fr/> (consulté le 23 avril 2018) Manuel de remplissage des métadonnées, Géobretagne. https://cms.geobretagne.fr/sites/default/files/documents/Manuel\_formation\_catalogue\_niveau2\_V4.pdf [https://cms.geobretagne.fr/sites/default/files/documents/manuel\\_formation\\_catalogue\\_niveau2\\_v6\\_0.pdf](https://cms.geobretagne.fr/sites/default/files/documents/manuel_formation_catalogue_niveau2_v6_0.pdf) (consultés le 23 avril 2018)

Directive INSPIRE, Europa.eu. <https://inspire.ec.europa.eu/> (consulté le 11 avril 2018)

Réglement (CE) n°1205/2008 sur l'application d'INSPIRE, Europa.eu. [http://inspire-geoportal.ec.europa.eu/EUOSME\\_GEOPORTAL/userguide/eurlex\\_fr.htm](http://inspire-geoportal.ec.europa.eu/EUOSME_GEOPORTAL/userguide/eurlex_fr.htm)

Editeur de métadonnées, Europa.eu. [http://inspire-geoportal.ec.europa.eu/EUOSME\\_GEOPORTAL/userguide/eurlex\\_fr.htm](http://inspire-geoportal.ec.europa.eu/EUOSME_GEOPORTAL/userguide/eurlex_fr.htm)

Utiliser INSPIRE dans GéoNetwork, Gouvernement de Grande-Bretagne [https://data.gov.uk/sites/default/files/library/INSPIREWFSCookbook\\_v1.0.pdf](https://data.gov.uk/sites/default/files/library/INSPIREWFSCookbook_v1.0.pdf) (consulté le 25 avril 2018)

Normes ISO 19115 et ISO 19139, Forum GéoRezo. <https://georezo.net/forum/viewtopic.php?id=58959> (consulté le 20 avril 2018)

Norme ISO, EDEN.

<https://eden.ign.fr/xsd/isotc211/iso19115p2/20080407/ISO19139schemas-20080407.zip/view/> (consulté le 20 avril 2018)

Catalogue de métadonnées ELVIS, EVS ENS de Lyon <http://elvis.ens-lyon.fr/geonetwork/srv/fre/catalog.search#/home> (consulté le 20 avril 2018)

Fiche complète et juste, EVS ENS de Lyon [http://elvis.ens-lyon.fr/geonetwork/srv/fre/md.format.pdf?xsl=full\\_view&uuid=15523907-40bf-4e1f-9a3d-](http://elvis.ens-lyon.fr/geonetwork/srv/fre/md.format.pdf?xsl=full_view&uuid=15523907-40bf-4e1f-9a3d-2815614def6a)[2815614def6a](http://elvis.ens-lyon.fr/geonetwork/srv/fre/md.format.pdf?xsl=full_view&uuid=15523907-40bf-4e1f-9a3d-2815614def6a) (consulté le 20 avril 2018)

Guide de saisie des métadonnées en ligne, EVS ENS Lyon – CNRS. [http://umr5600.cnrs.fr/wp-content/uploads/2018/04/GuideSaisieMetadonnees\\_EVS\\_0418.pdf](http://umr5600.cnrs.fr/wp-content/uploads/2018/04/GuideSaisieMetadonnees_EVS_0418.pdf) (consulté le 25 avril 2018)

Créer un schéma XML pour GeoNetwork. GeoNetwork.

[https://geonetwork-opensource.org/manuals/3.4.x/es/administrator-guide/managing-metadata](https://geonetwork-opensource.org/manuals/3.4.x/es/administrator-guide/managing-metadata-standards/index.html#adding-a-schema)[standards/index.html#adding-a-schema](https://geonetwork-opensource.org/manuals/3.4.x/es/administrator-guide/managing-metadata-standards/index.html#adding-a-schema) (consulté le 23 avril 2018)

Schéma XML type, GitHub. [https://github.com/fgravin/core-geonetwork/blob/search](https://github.com/fgravin/core-geonetwork/blob/search-map/schemas/iso19139/src/main/plugin/iso19139/templates/vector.xml)[map/schemas/iso19139/src/main/plugin/iso19139/templates/vector.xml](https://github.com/fgravin/core-geonetwork/blob/search-map/schemas/iso19139/src/main/plugin/iso19139/templates/vector.xml) (consulté le 23 avril 2018)

Ecriture d'un XML via Excel : Structurez vos données avec XML, OpenClassRooms <https://openclassrooms.com/courses/structurez-vos-donnees-avec-xml/les-bons-outils-2> (consulté le 22 mai 2018)

Les espaces de nommages. Yoyodesign.org. <http://www.yoyodesign.org/doc/w3c/xml-namespace/Overview.html#URIRef> (consulté le 22 mai 2018)

Création d'un schéma de mappage XML, Microsoft Office. [https://msdn.microsoft.com/fr-fr/library/office/gg469857\(v=office.14\).aspx](https://msdn.microsoft.com/fr-fr/library/office/gg469857(v=office.14).aspx) (consulté le 22 mai 2018)

Exporter des données XML à partir d'Excel, Microsoft Office. [https://support.office.com/fr-fr/article/exporter-des-donn%C3%A9es-xml-%C3%A0-partir-d-excel-2016](https://support.office.com/fr-fr/article/exporter-des-donn%C3%A9es-xml-%C3%A0-partir-d-excel-2016-c3cd6ade-7845-4b75-ba2e-fb9daad0567d) [c3cd6ade-7845-4b75-ba2e-fb9daad0567d](https://support.office.com/fr-fr/article/exporter-des-donn%C3%A9es-xml-%C3%A0-partir-d-excel-2016-c3cd6ade-7845-4b75-ba2e-fb9daad0567d) (consulté le 22 mai 2018)

Faire une macro Excel, Université Libre de Bruxelles. <http://homepages.ulb.ac.be/~gmelard/VBA2005.PDF> (consulté le 26 avril)

### *Connexion Autocad/BDD :*

Combiner des objets géospatiaux et objets de dessin, Autodesk Autocap Map 3D. [http://help.autodesk.com/view/MAP/2018/FRA/?guid=GUID-C6122615-B5DC-4CEB-AAA0-](http://help.autodesk.com/view/MAP/2018/FRA/?guid=GUID-C6122615-B5DC-4CEB-AAA0-5CED993E2750) [5CED993E2750](http://help.autodesk.com/view/MAP/2018/FRA/?guid=GUID-C6122615-B5DC-4CEB-AAA0-5CED993E2750) (consulté le 30 mars)

# *TimeSlider :*

Description de la bibliothèque Heron, Heron Mapping Client. [http://sospilot.readthedocs.io/en/latest/\\_static/dissemination/workshop-](http://sospilot.readthedocs.io/en/latest/_static/dissemination/workshop-17dec2015/Just_Heron_Intro_Workshop.pdf)[17dec2015/Just\\_Heron\\_Intro\\_Workshop.pdf](http://sospilot.readthedocs.io/en/latest/_static/dissemination/workshop-17dec2015/Just_Heron_Intro_Workshop.pdf) (consulté le 9 mai 2018)

# Requête en WFS temporel, Gilles Gesquières – Université d'Aix Marseille.

<https://perso.liris.cnrs.fr/ggesquie/Teaching/Webmapping/Cours/3-WFSv2.pdf> (consulté le 10 mai)

# *ArchéoView :*

Condition d'utilisation de Google Maps, Google.

<https://www.google.com/intl/fr/permissions/geoguidelines.html#general-guidelines> (consulté le 12 mai)

# <span id="page-58-0"></span>**Liste des illustrations**

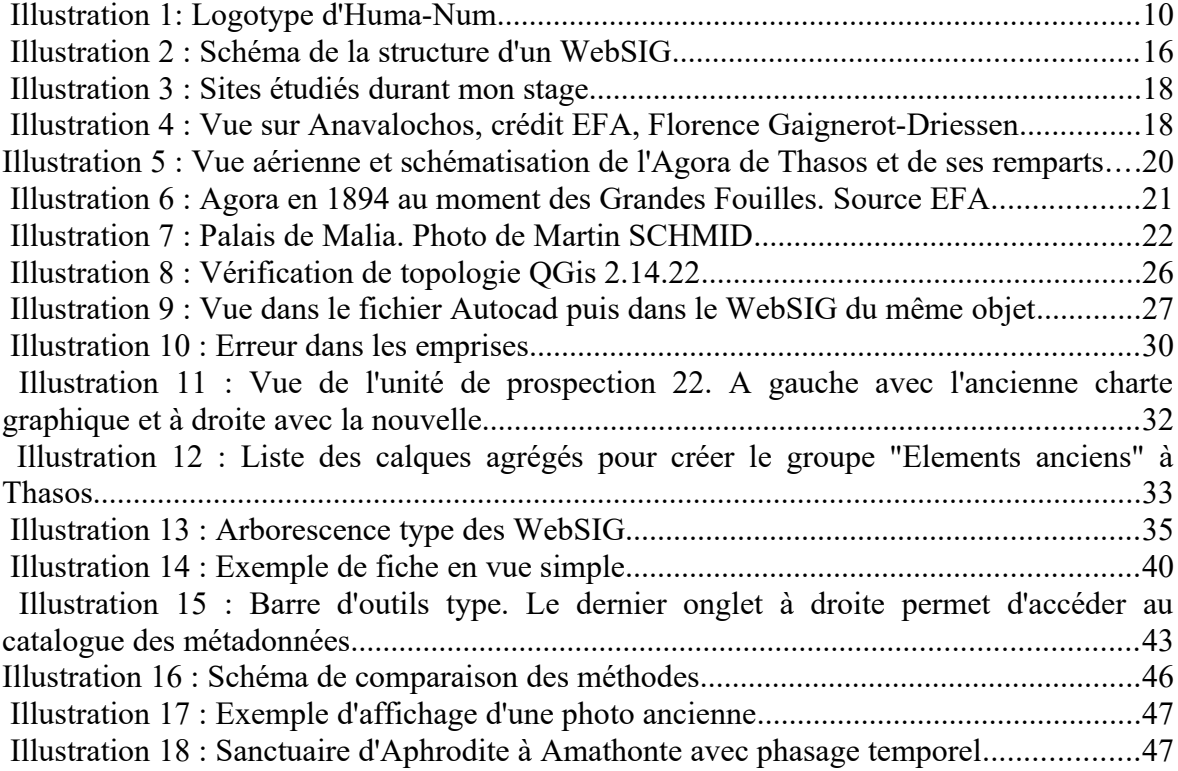

# <span id="page-59-0"></span>**Table des annexes**

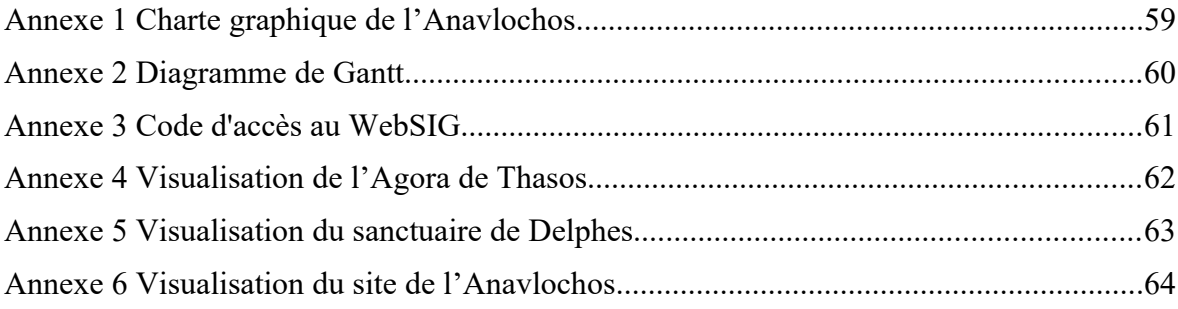

# <span id="page-60-0"></span>**Annexe 1 Charte graphique de l'Anavlochos**

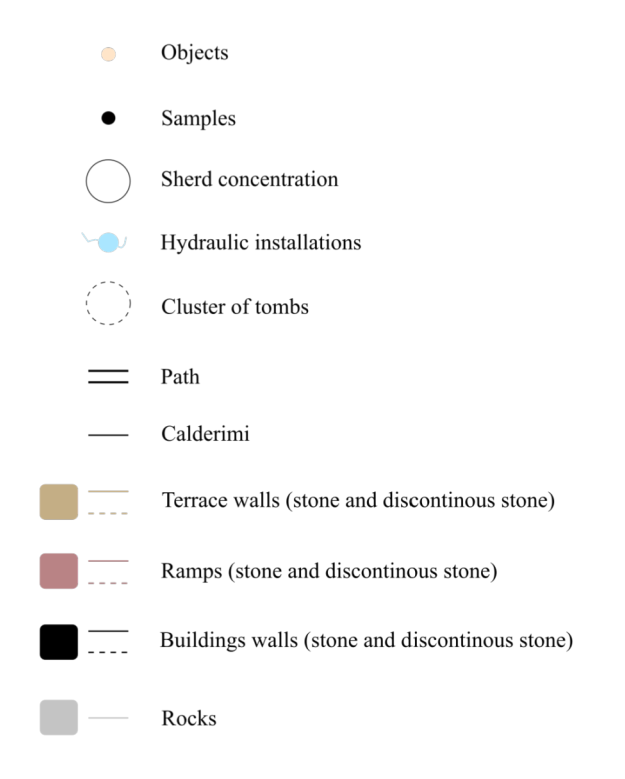

Note : les objets déjà déterminés par la charte graphique de Délos<br>(comme les courbes de niveaux) ne sont pas intégrés à cette charte<br>qui représente uniquement les éléments nouveaux.

# <span id="page-61-0"></span>**Annexe 2 Diagramme de Gantt**

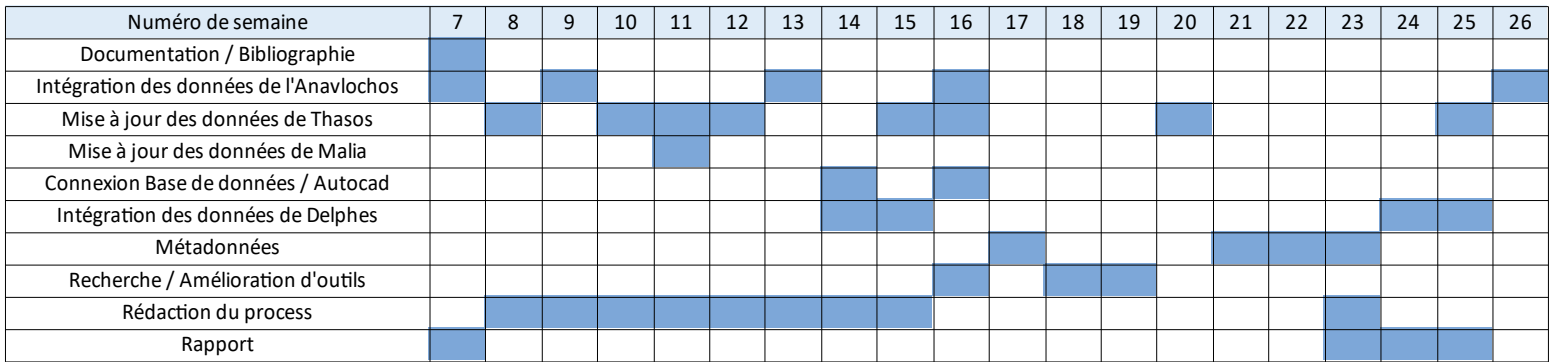

# <span id="page-62-0"></span>**Annexe 3 Code d'accès au WebSIG**

Accès à l'Anavlochos :

<http://test-anavlochos.efa.gr/connected/login.php>

- Accès à l'Agora de Thasos : <http://test-agora-thasos.efa.gr/connected/login.php>
- Accès à Delphes :

<http://test-delphes.efa.gr/connected/login.php>

Le mot de passe unique est : **soutenance\_2018-KOCHER** Il sera désactivé après la soutenance, soit le 3 juillet 2018.

<span id="page-63-0"></span>**Annexe 4 Visualisation de l'Agora de Thasos**

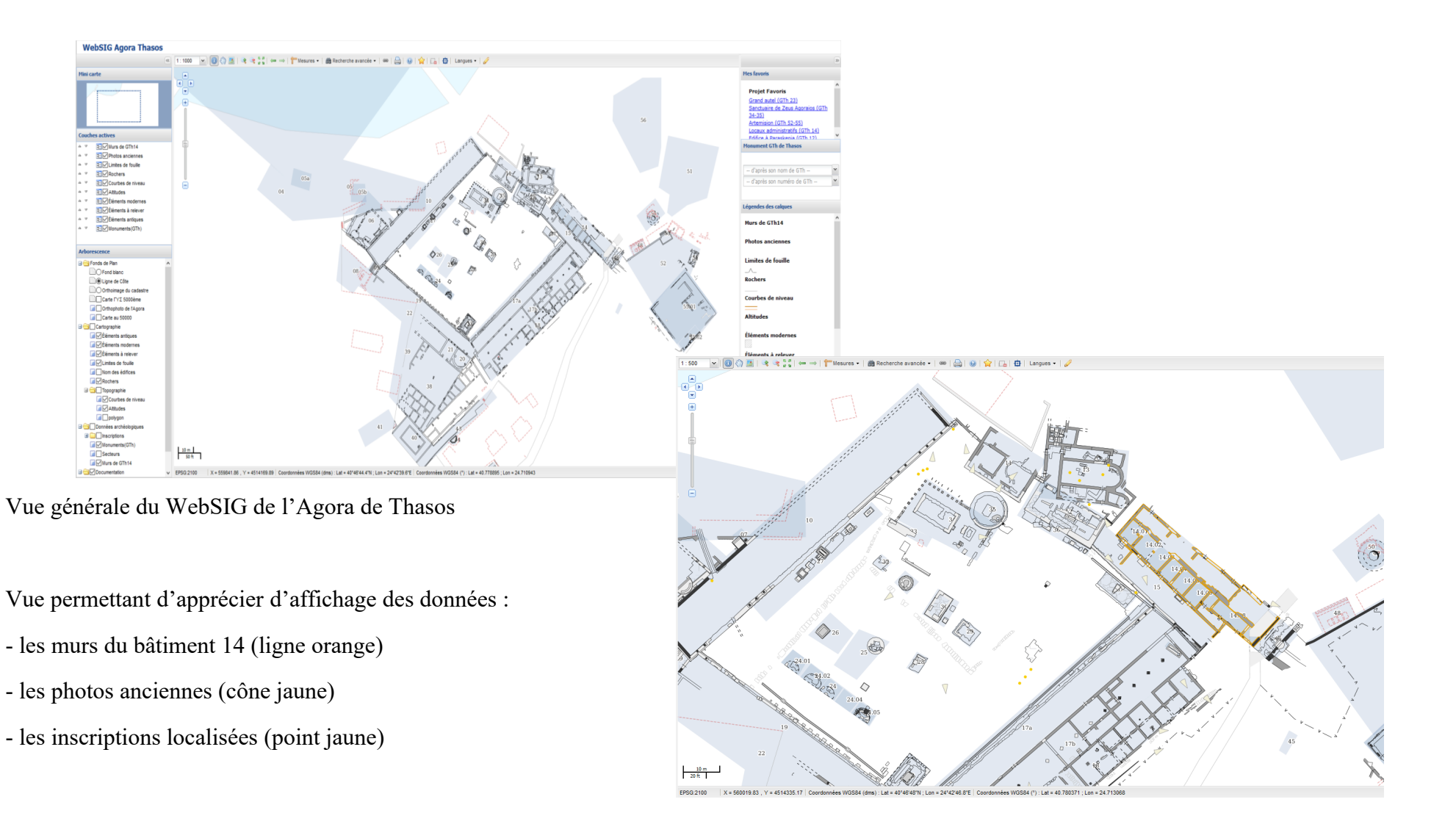

<span id="page-64-0"></span>**Annexe 5 Visualisation du sanctuaire de Delphes**

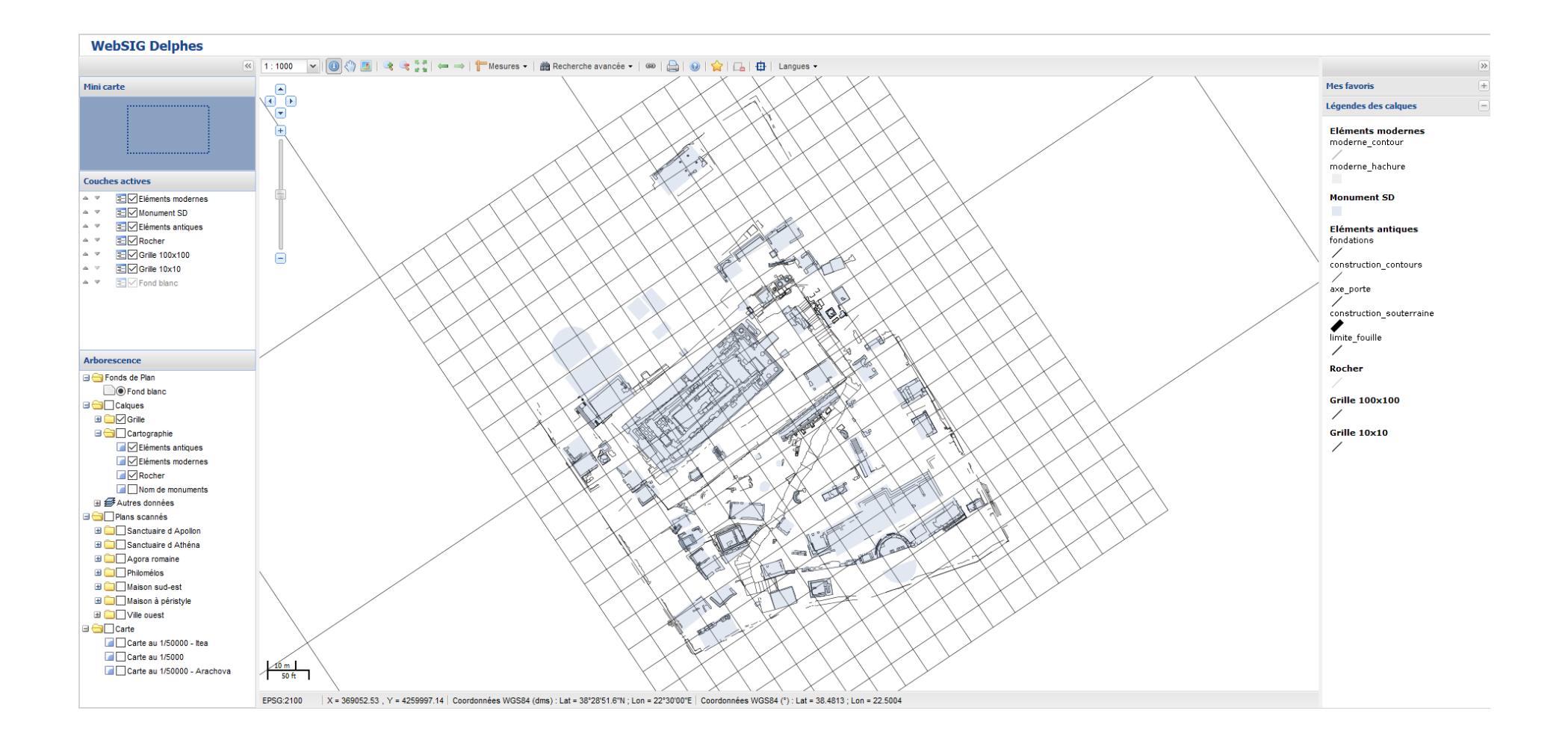

<span id="page-65-0"></span>**Annexe 6 Visualisation du site de l'Anavlochos**

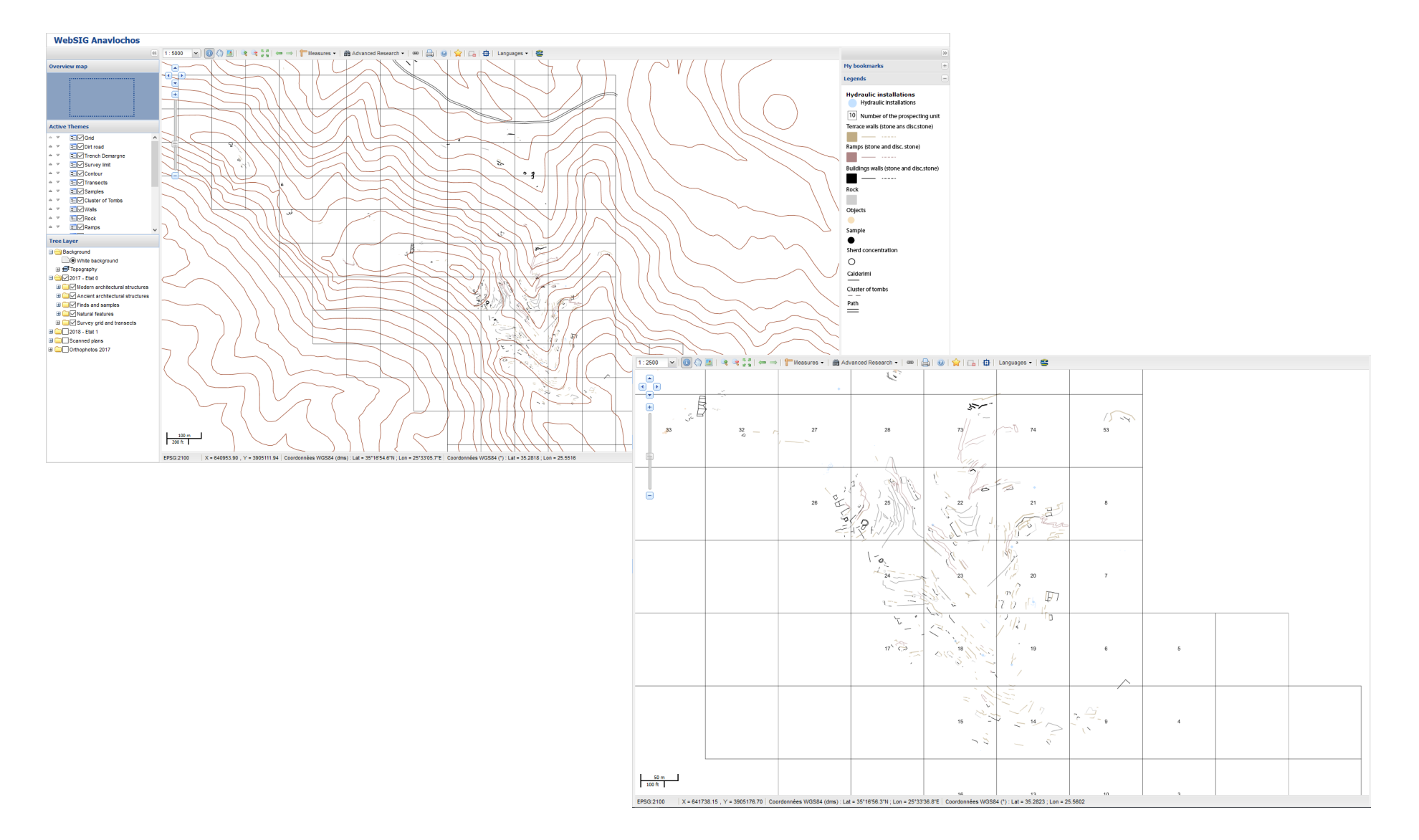

# **Développement des WebSIG de l'Ecole française d'Athènes.**

**Mémoire d'Ingénieur ESGT - C.N.A.M., Le Mans 2018**

#### **RESUME**

**\_\_\_\_\_\_\_\_\_\_\_\_\_\_\_\_\_\_\_\_\_\_\_\_\_\_\_\_\_\_\_\_\_\_\_\_\_\_\_\_\_\_\_\_\_\_\_\_\_\_\_\_\_\_\_\_\_\_\_\_\_\_\_\_\_**

L'Ecole française d'Athènes développe des WebSIG pour ses sites archéologiques depuis une dizaine d'année car les chercheurs sont de plus en plus demandeurs de visualisation de leurs données. Au cours de ce stage, deux WebSIG ont été créés : celui de l'Anavlochos et celui de Delphes. De plus, celui de l'Agora de Thasos a été mis à jour.

L'enjeu aujourd'hui concerne l'automatisation de l'intégration des données dans les SIG. Des recommandations ont été énoncé notamment concernant le dessin pour pouvoir traiter tous types d'entités. Une solution nomade d'enrichissement des données (fonctionnant avec Autocad Map 3D) est également proposée pour réduire les étapes du processus d'automatisation et limiter les erreurs.

Enfin, les bases du traitement des métadonnées sont posées il faut maintenant les documenter.

**Mots clés : WebSIG, EFA, archéologie, GéoServer, GéoNetwork , métadonnée.**

#### **SUMMARY**

**\_\_\_\_\_\_\_\_\_\_\_\_\_\_\_\_\_\_\_\_\_\_\_\_\_\_\_\_\_\_\_\_\_\_\_\_\_\_\_\_\_\_\_\_\_\_\_\_\_\_\_\_\_\_\_\_\_\_\_\_\_\_\_\_\_**

The french School of Athens develops some WebGIS for its archeology sites for ten years because the searcher are more and more numerous to want see theirs data. Two WebGIS have been created during this internship : one in the Anavlochos and one in Delphi. Moreover the WebGIS of Thasos's Agora have been updated.

Today the stake concerns the automating for data integration in the GIS. Advice have been made especially for the drawing to able to process all types of entities. A nomadic solution (working with Autocad Map 3D) for the data updating have been given to reduce the stages of the automating process and the errors.

At last, the bases of the metadata processing are fixing and now, we must now document them.

**Key words : WebGIS, FSA, archeology, GeoServer, GeoNetwork, metadata.**